## **ACES: GPU Programming** *Introduction to CUDA*

#### **Jian Tao**

jtao@tamu.edu Spring 2024 HPRC Short Course

02/20/2024

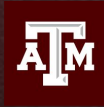

**TEXAS A&M UNIVERSITY** School of Performance, **Visualization & Fine Arts** 

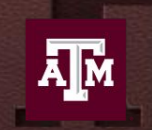

**High Performance Research Computing DIVISION OF RESEARCH** 

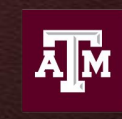

**TEXAS A&M** Institute of Data Science

## **Introduction to CUDA Programming**

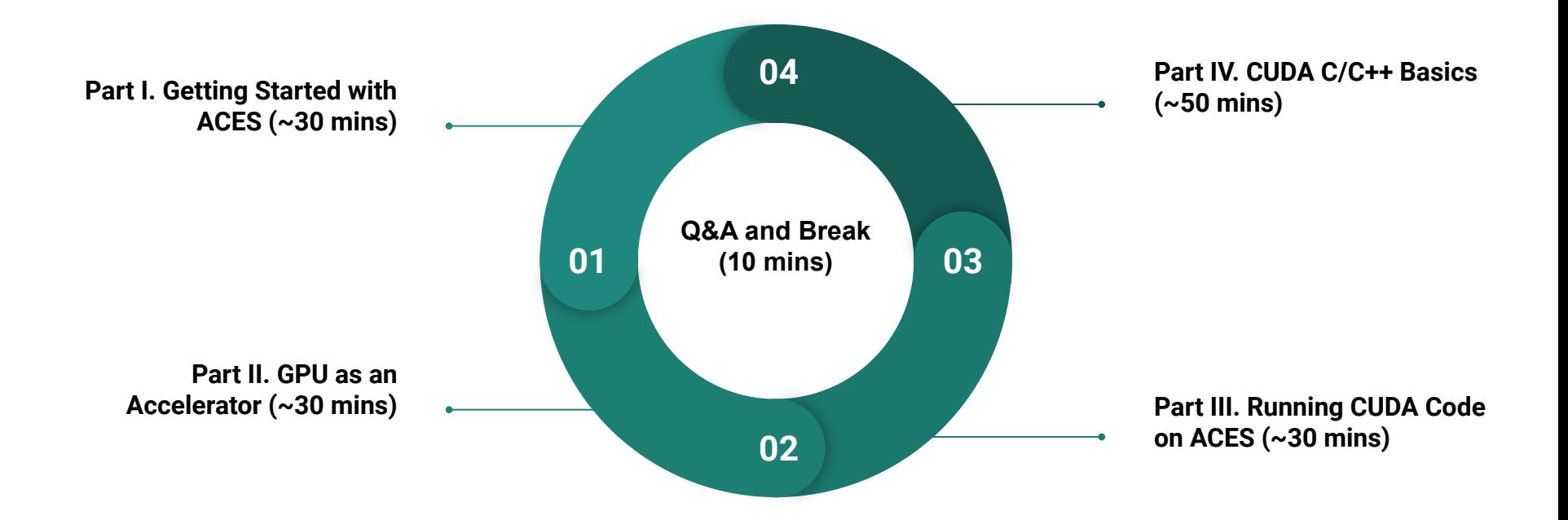

## **Part I. Getting Started with ACES**

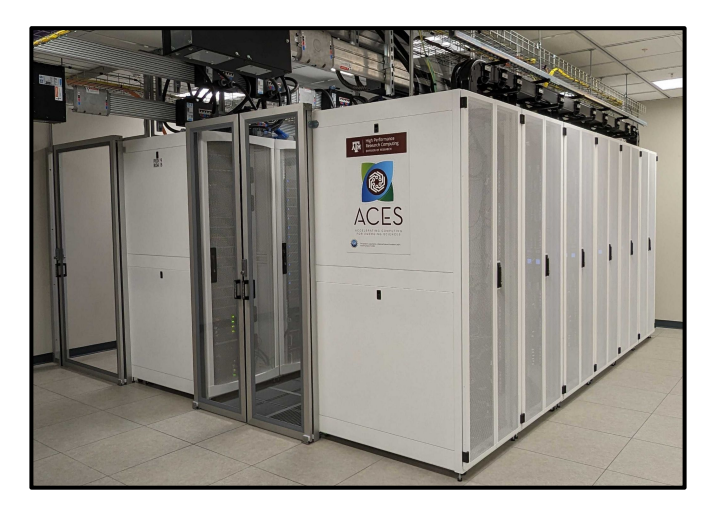

TAMU HPRC Short Course: [Getting Started with FASTER and ACES](https://hprc.tamu.edu/files/training/2023/Spring/IntroToComposable_2023_spring.pdf)

## Composable HPC Architectures for AI

### Common HPC

- Built on Converged Hardware
- Static Hardware Design
- Fixed GPU/Accelerator
- Fixed Memory
- Storage: SATA and SAS
- Vendor Lock

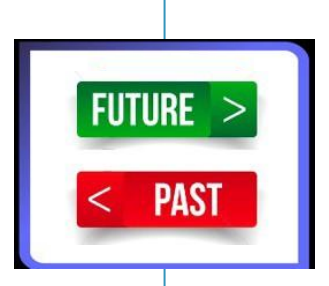

### HPC for AI

- Built on Disaggregated Hardware
- Composable Hardware Platform
- Composable GPU/Accelerator
- Composable Memory Optane

4

- Modern Storage: NVMe-oF
- Open Platform

Next Generation HPC/AI Platform Supports Composable Accelerators and Memory

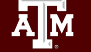

### **Common HPC System**

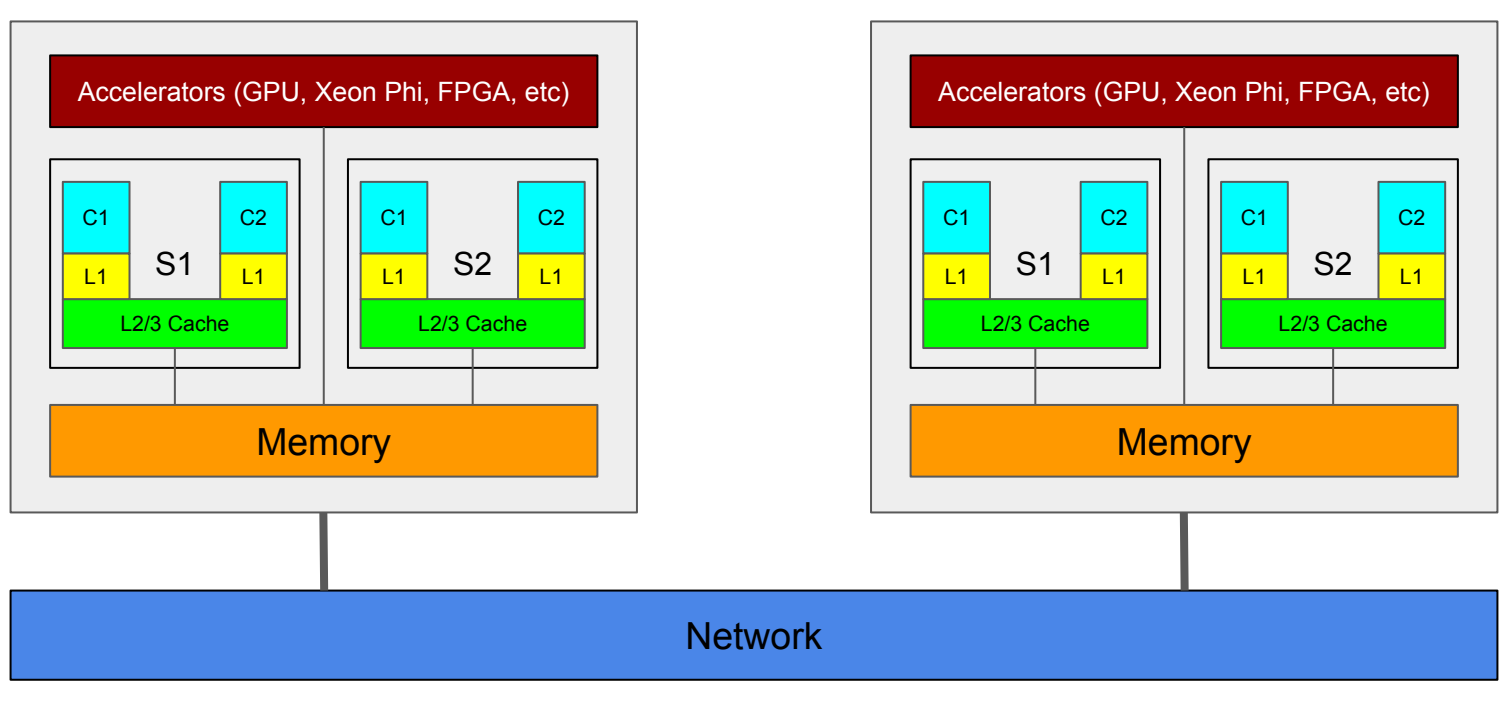

**Programming Models**: MPI + (CUDA, OpenCL, OpenMP, OpenACC, etc.)

#### **Composable HPC for AI**

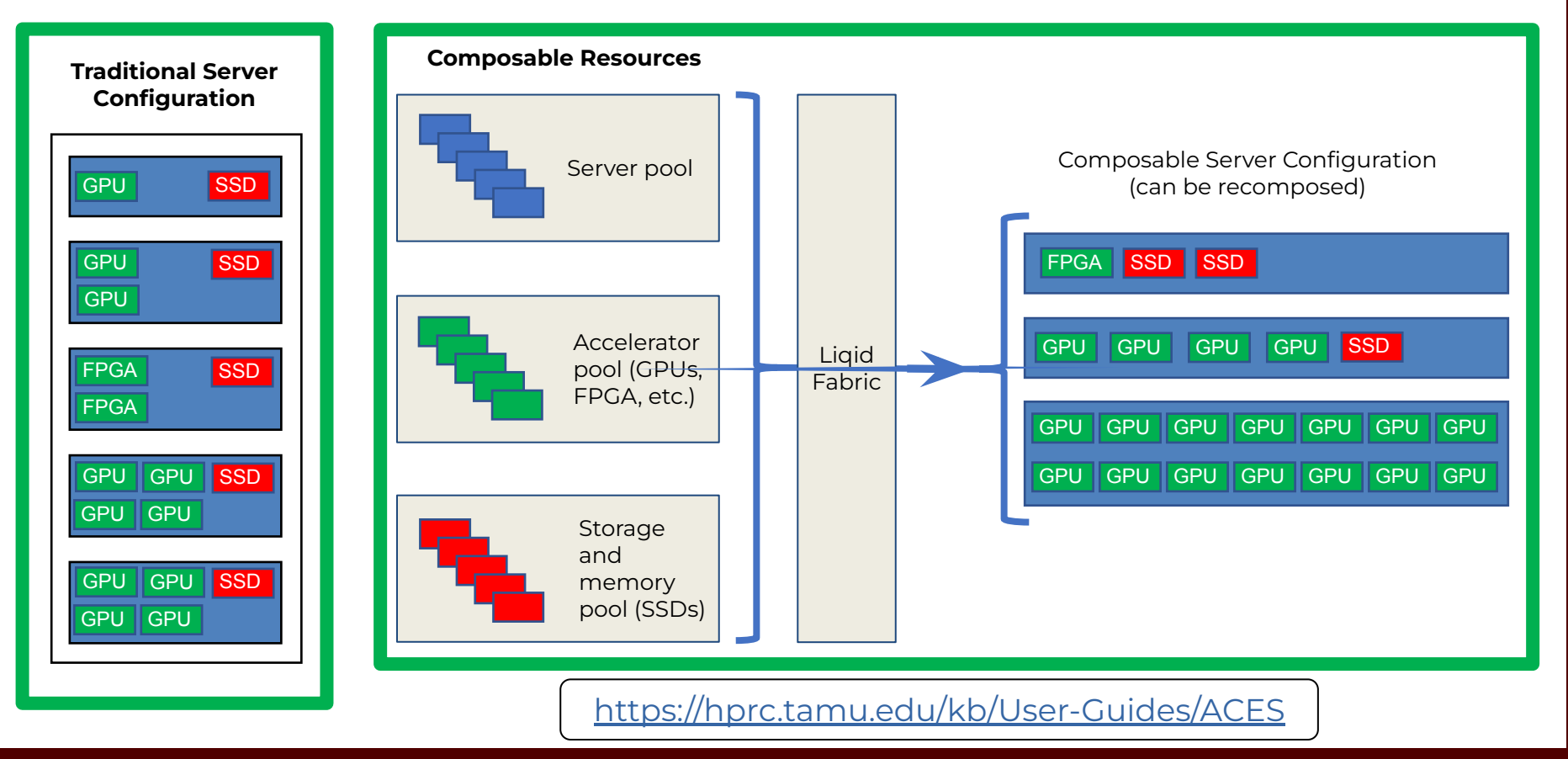

Āм High Performance Research Computing | hprc.tamu.edu | NSF Award #2112356 6

#### NSF ACES

#### Accelerating Computing for Emerging Sciences

#### Our Mission:

- NSF ACSS CI test-bed
- Offer an accelerator testbed for numerical simulations and **AI/ML workloads**
- Provide consulting, technical guidance, and training to researchers
- Collaborate on computational and data-enabled research.

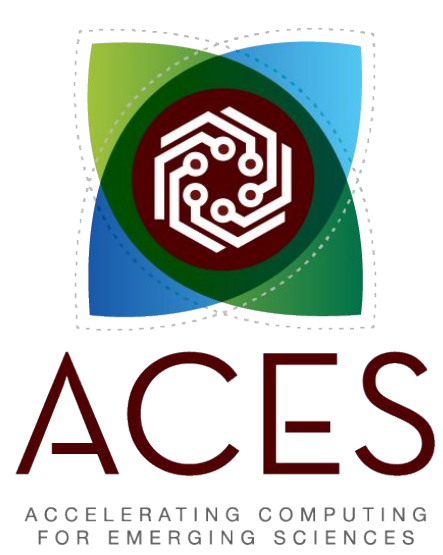

### ACES In Action

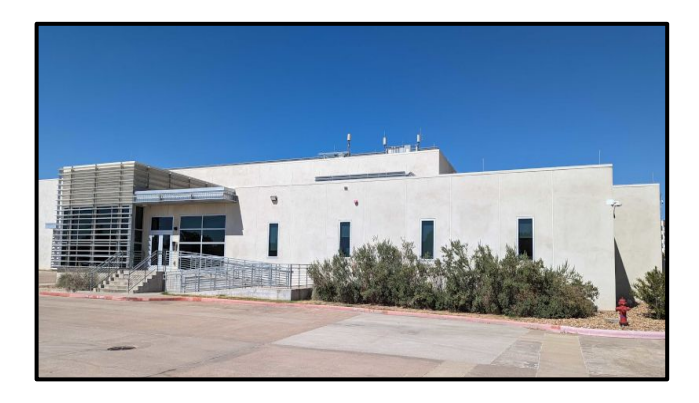

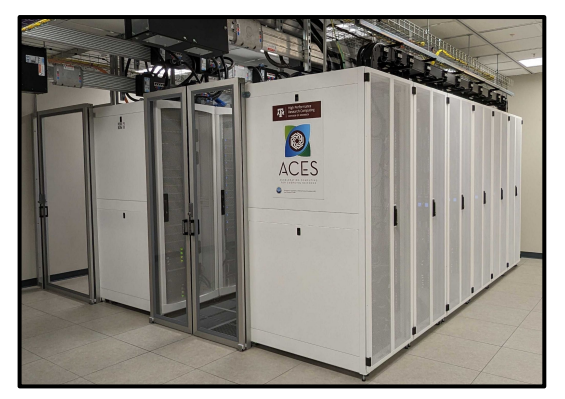

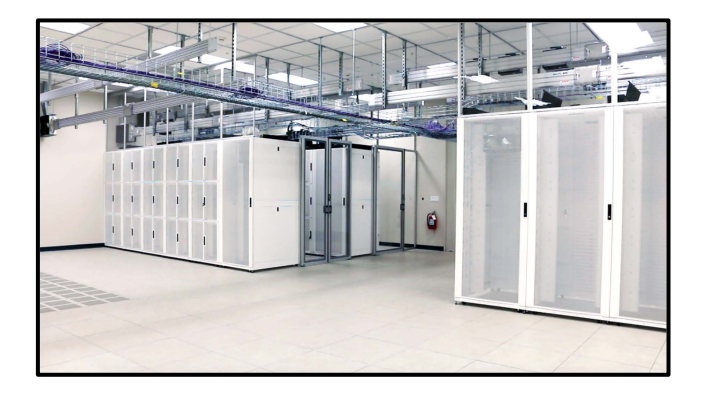

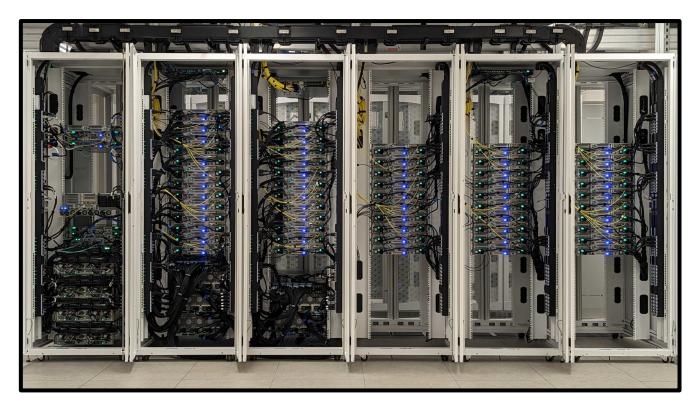

**A<sub>M</sub>** High Performance Research Computing | hprc.tamu.edu | NSF Award #2112356 8

## ACES System Description

**A<sub>M</sub>** 

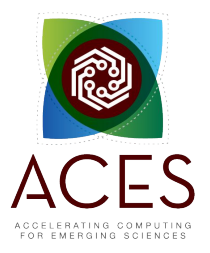

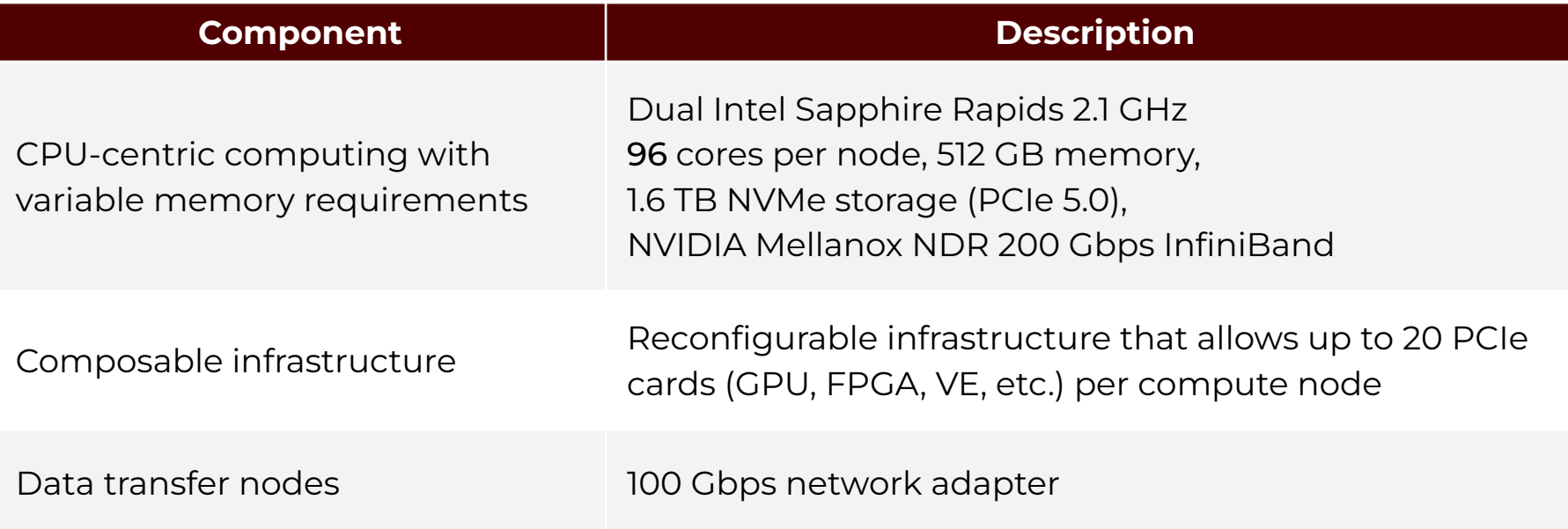

High Performance Research Computing | hprc.tamu.edu | NSF Award #2112356 9

## ACES Accelerators

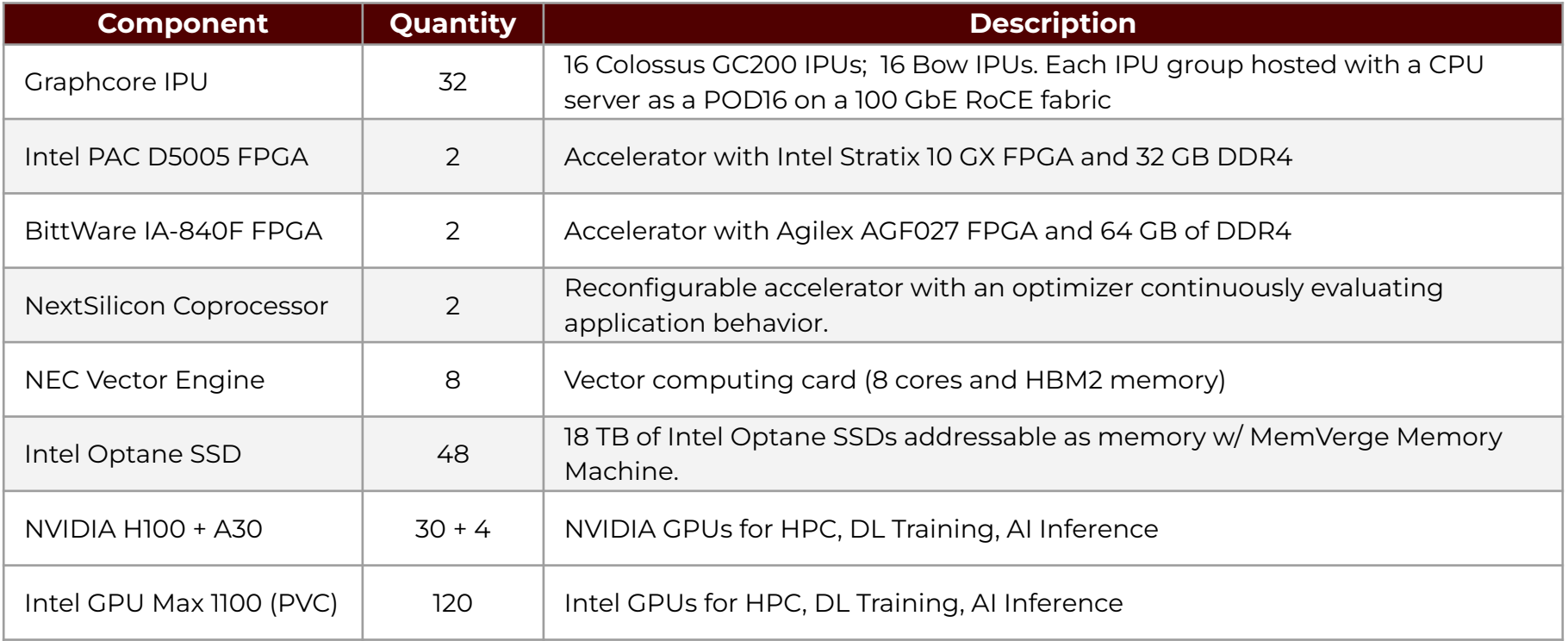

**A<sub>M</sub>** 

## Research Workflows - Accelerators

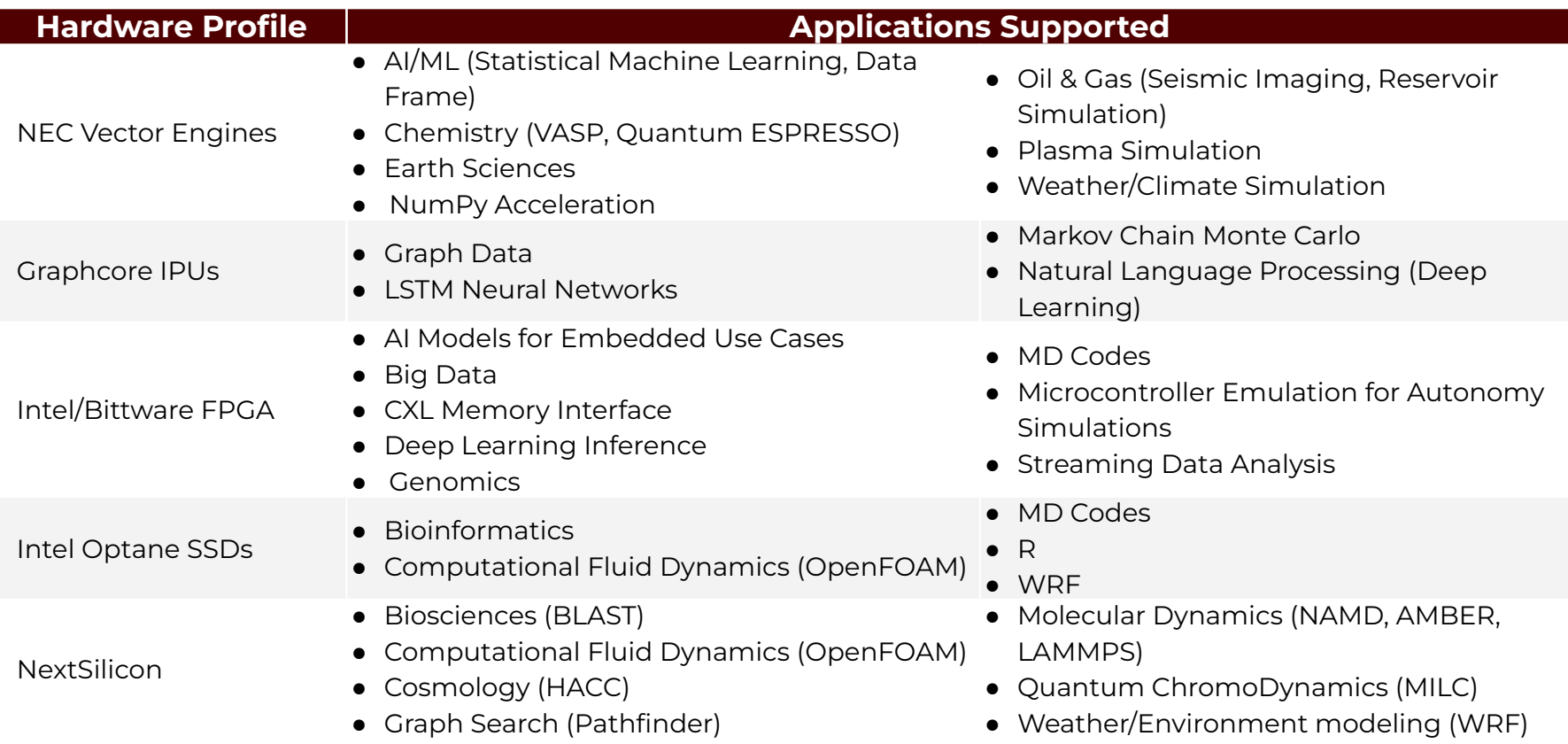

**A<sub>M</sub>** 

#### ACES Configuration - Feb 2024

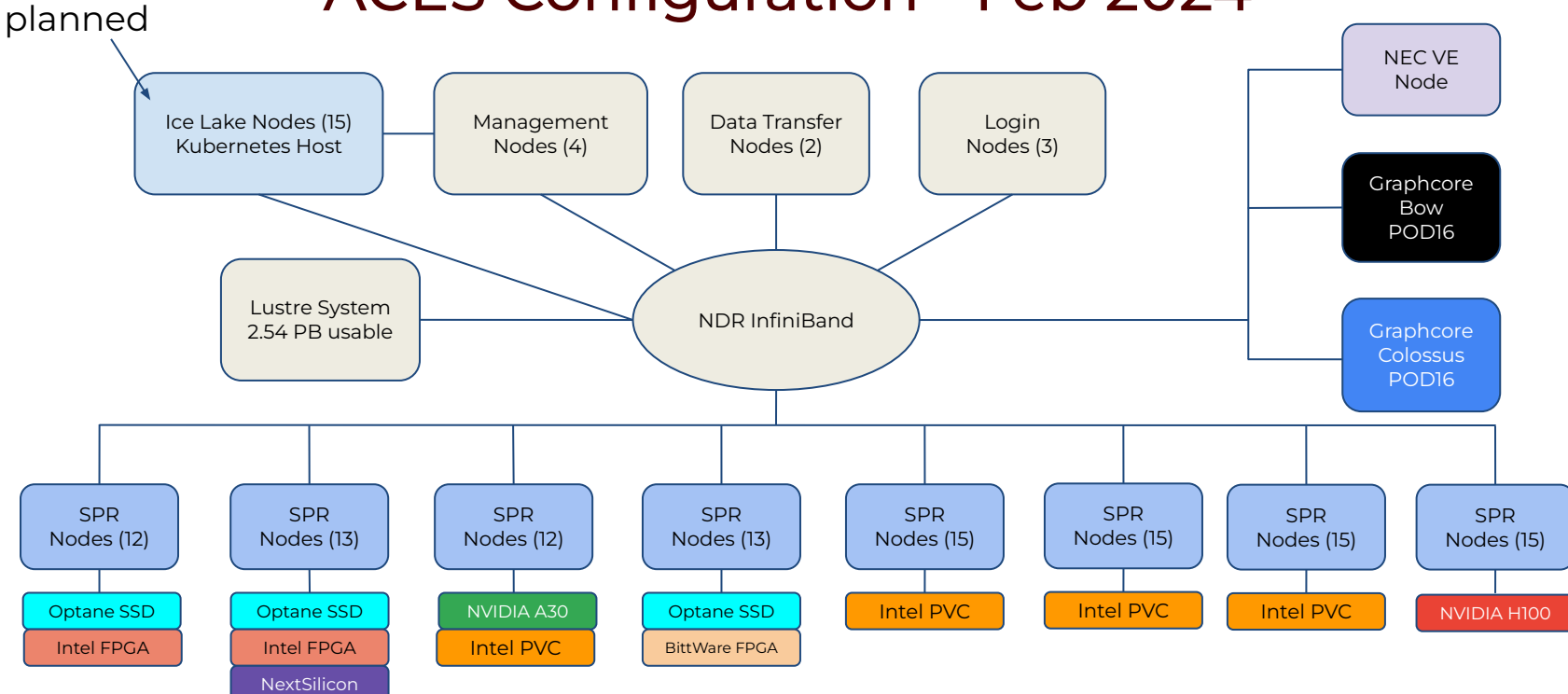

High Performance Research Computing | hprc.tamu.edu | NSF Award #2112356 12

ሙ

## Getting on ACES

- You must have an **[ACCESS](https://identity.access-ci.org/new-user)** account!
- Application for ACES is available through ACCESS: [https://allocations.access-ci.org](https://allocations.access-ci.org/)
- Email us at [help@hprc.tamu.edu](mailto:help@hprc.tamu.edu) for questions, comments, and concerns.

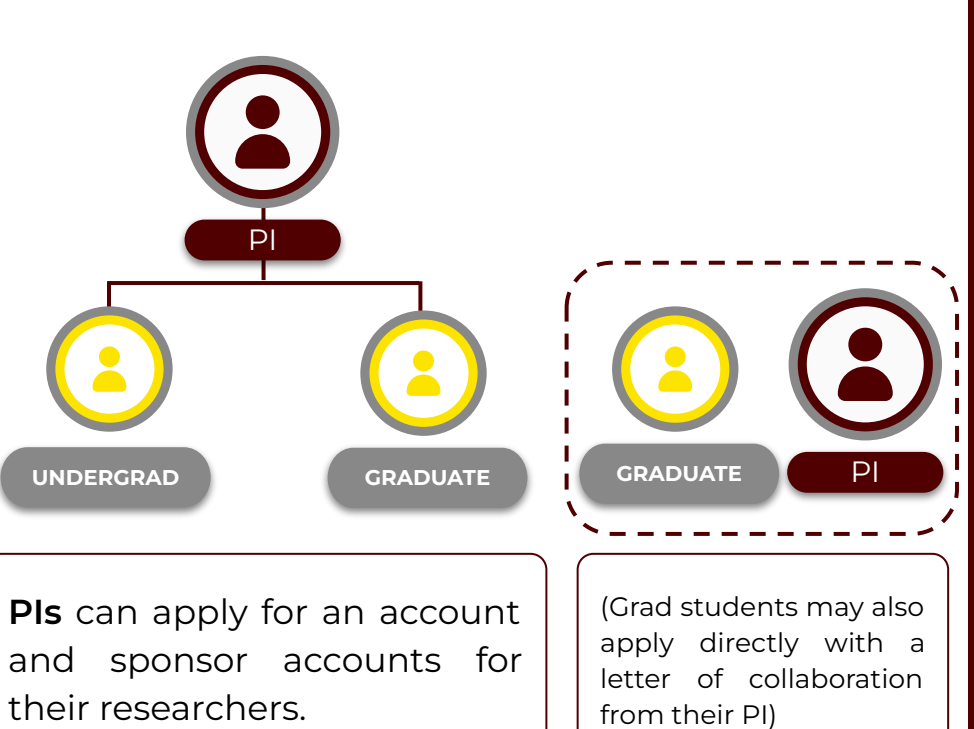

### Batch Computing on Clusters

#### Workflow on a cluster:

- Interact via **your own machine**
- Log in to the cluster's **portal** (and/or the **login nodes**) and write instructions
- Send instructions to **compute nodes** to do the heavy-lifting

ĀM

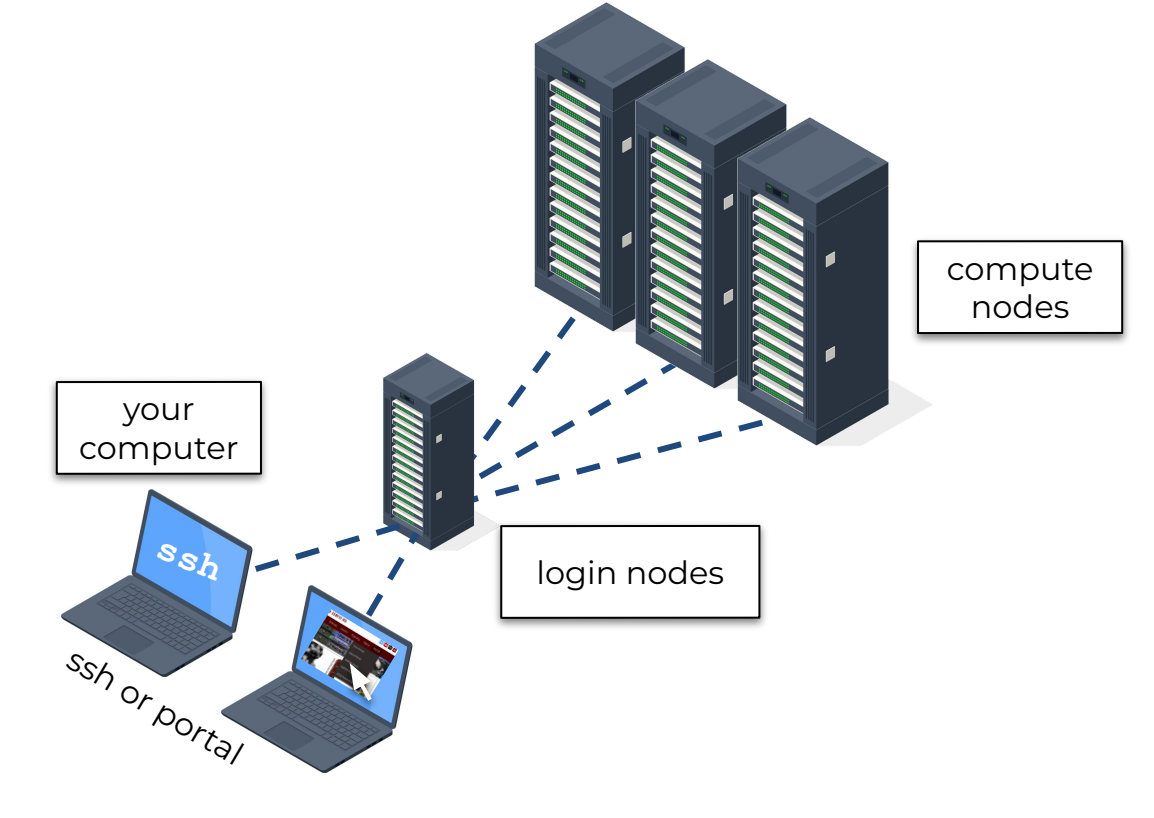

### **Accessing the HPRC Portal**

HPRC webpage: [hprc.tamu.edu,](https://hprc.tamu.edu/) Portal dropdown menu

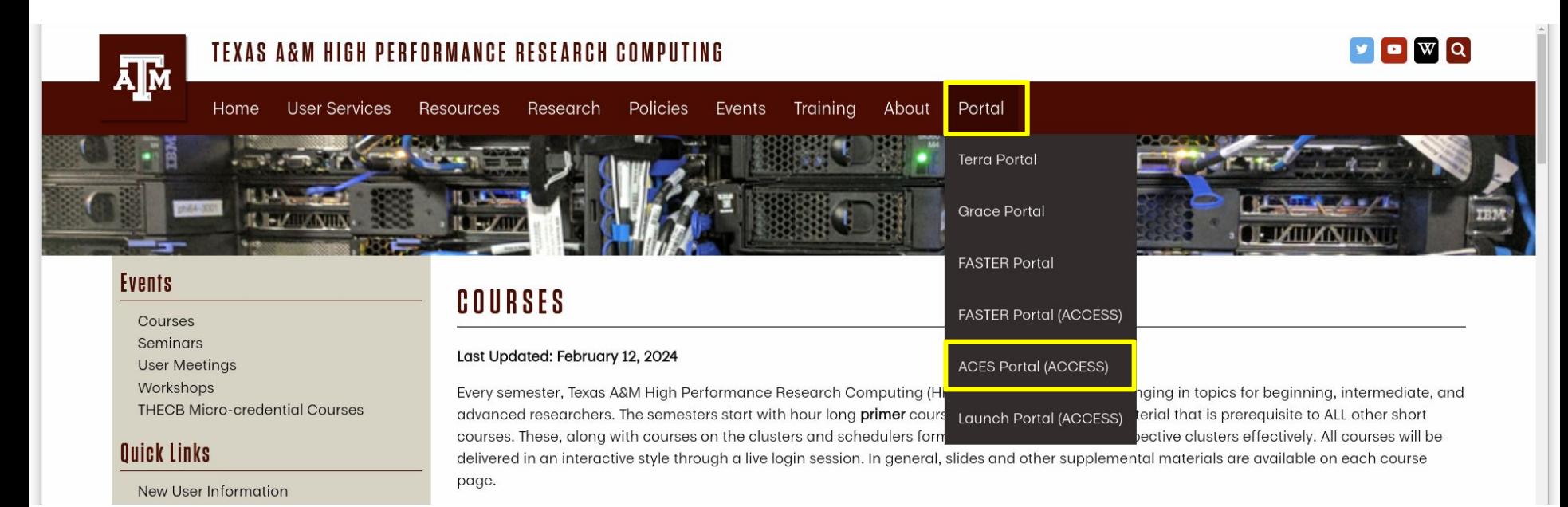

## **Accessing ACES via the HPRC Portal (ACCESS)**

#### Log-in using your ACCESS credentials.

**CILogon** ogon facilitates secure access to CyberInfrastructure (CI)

egister for an ACCESS Account

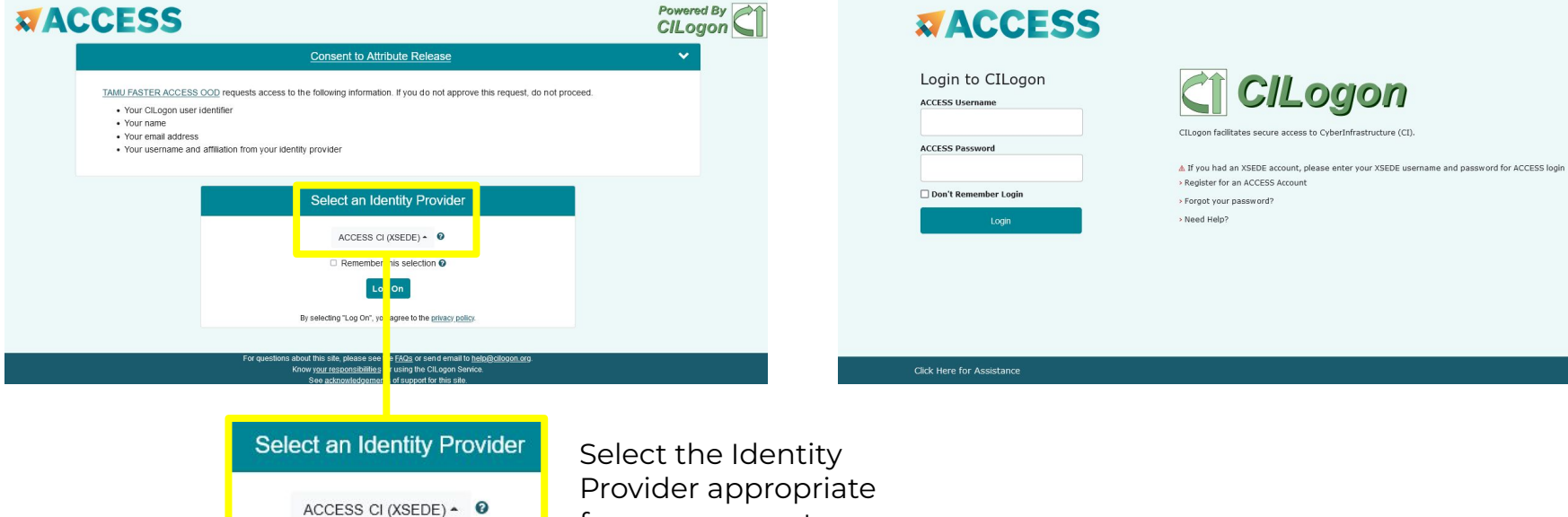

for your account.

#### 16

### Shell Access via the Portal

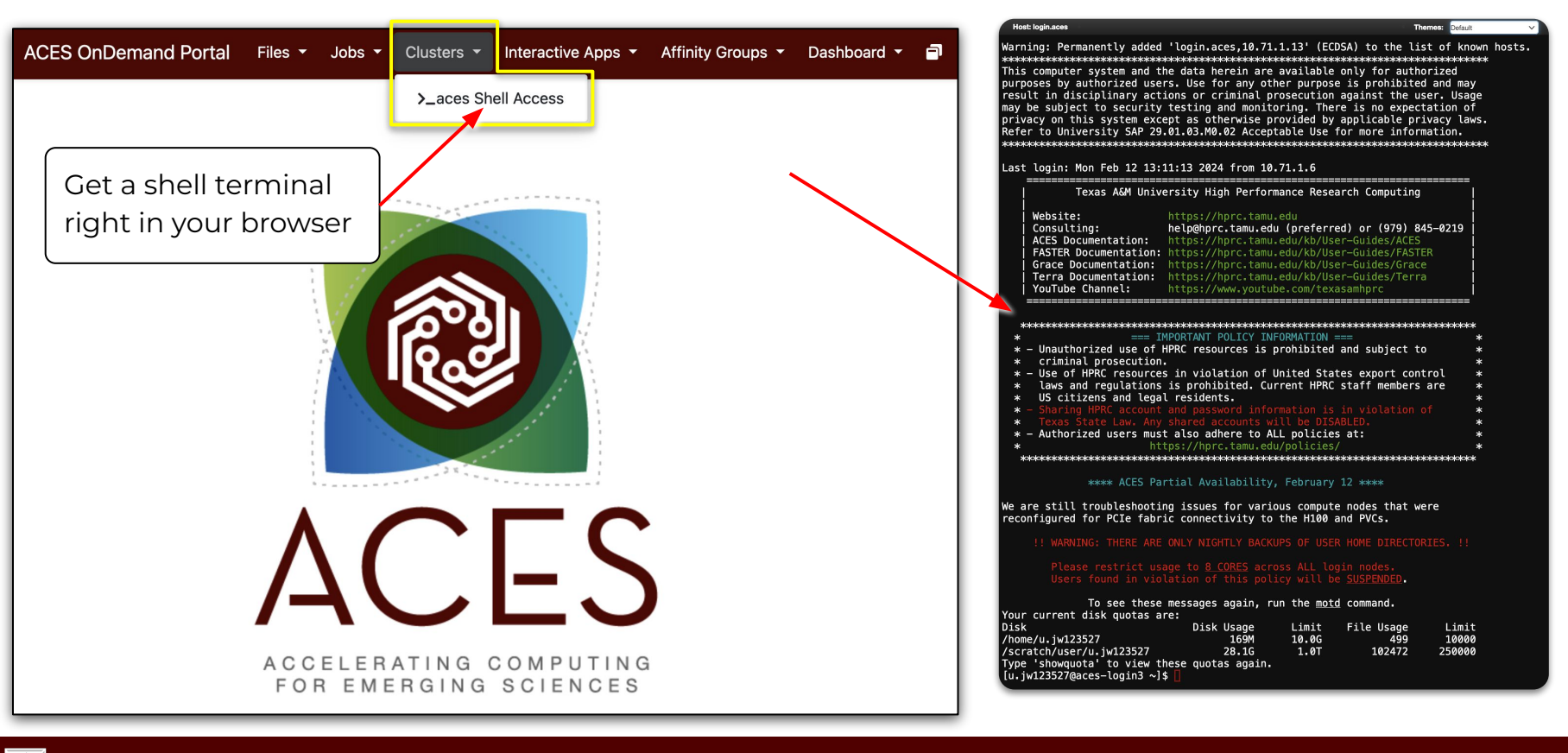

High Performance Research Computing | hprc.tamu.edu | NSF Award #2112356 17

#### **ACES Shell Access - Shell**

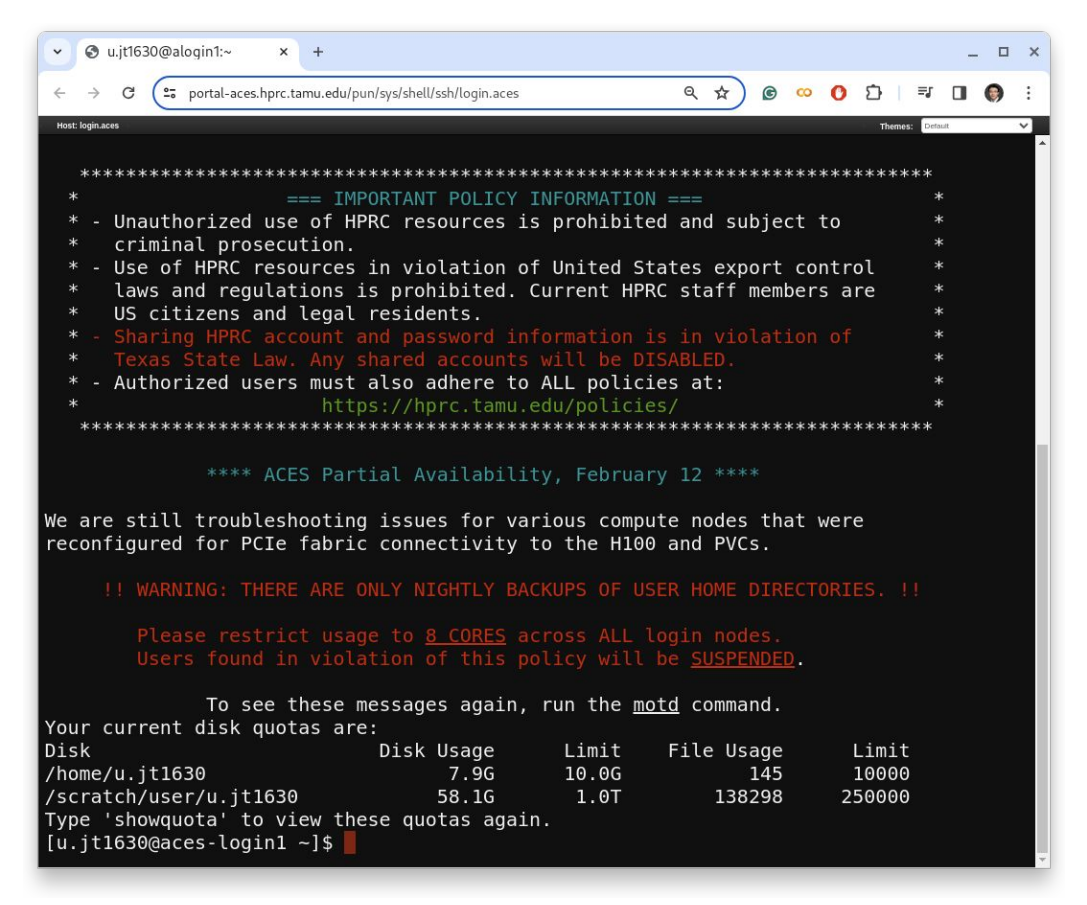

## **Commands to Copy Examples**

• Navigate to your personal scratch directory

#### **\$ cd \$SCRATCH**

● Download the files for this course

**\$ wget https://hprc.tamu.edu/files/training/2024/Spring/cuda.exercise.tgz**

● Extract the files

**\$ tar -zxvf cuda.exercise.tgz**

• Enter this directory (your local copy)

**\$ cd CUDA**

**\$ cd hello\_world**

#### **Load CUDA Module, Compile, and Run**

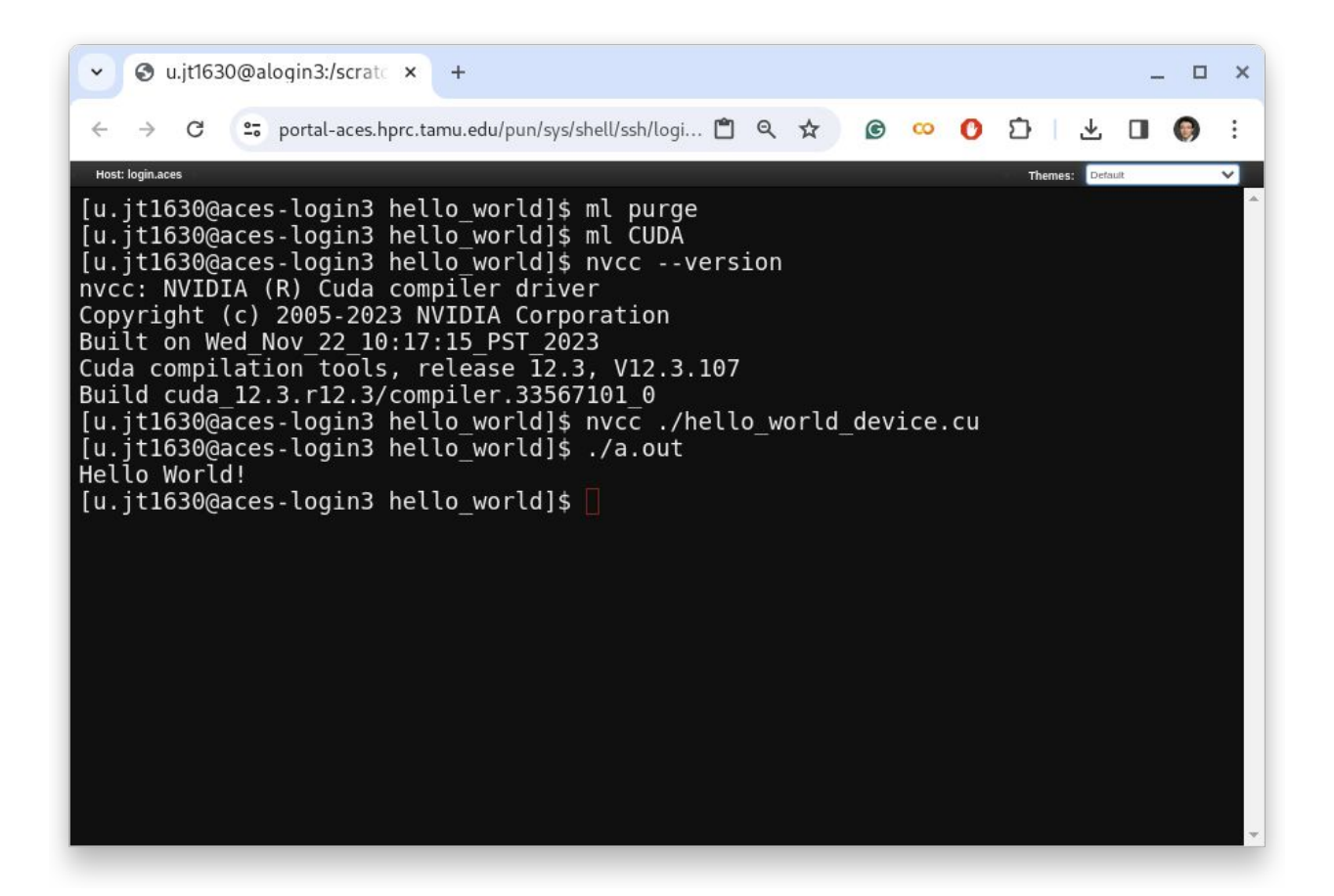

## **Part II. GPU as an Accelerator**

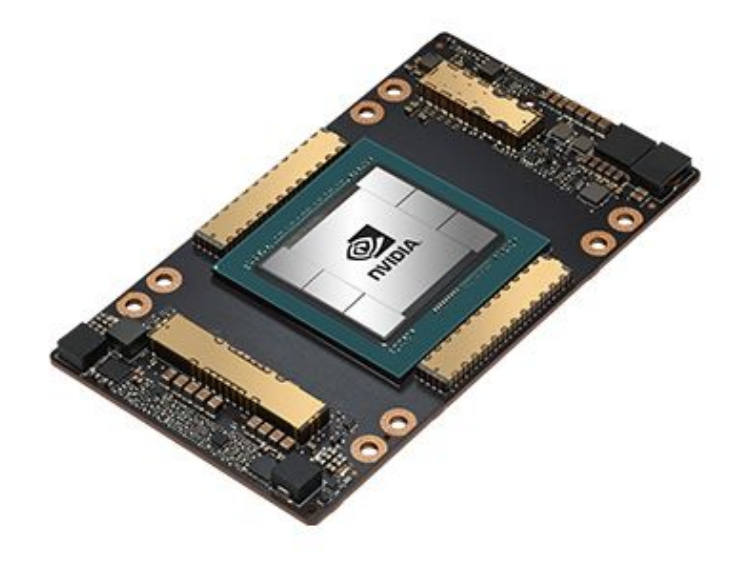

#### **CPU GPU Accelerator**

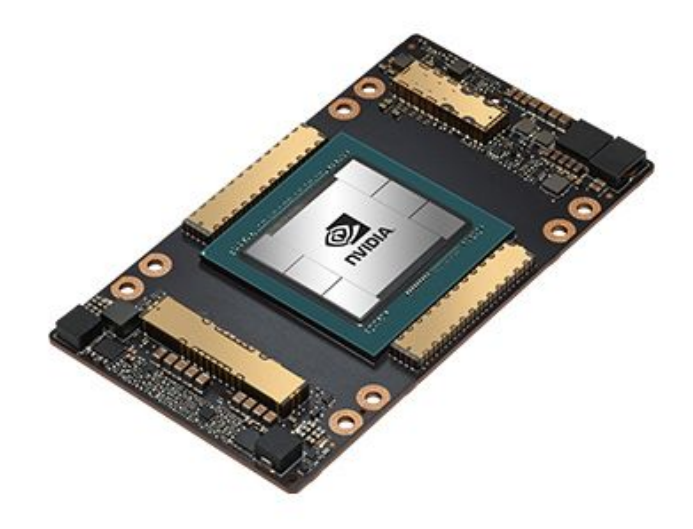

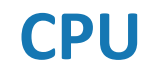

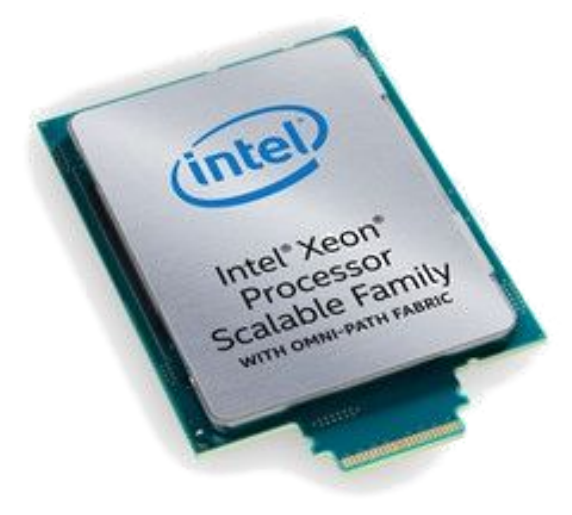

### **NVIDIA Tesla A100 with 54 Billion Transistors**

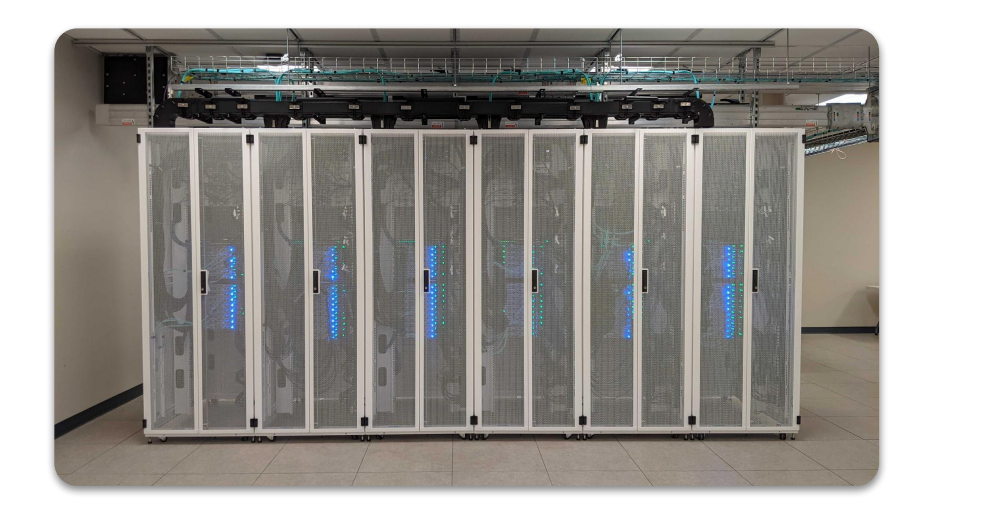

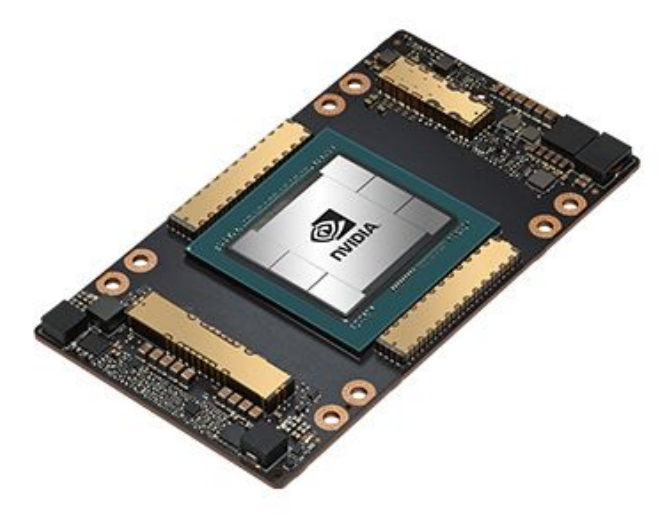

Announced and released on May 14, 2020 was the Ampere-based A100 accelerator. With 7nm technologies, the A100 has 54 billion transistors and features 19.5 teraflops of FP32 performance, 6912 CUDA cores, 40GB of graphics memory, and 1.6TB/s of graphics memory bandwidth. The A100 80GB model announced in Nov 2020, has 2.0TB/s graphics memory bandwidth.

## **Why Computing Perf/Watt Matters?**

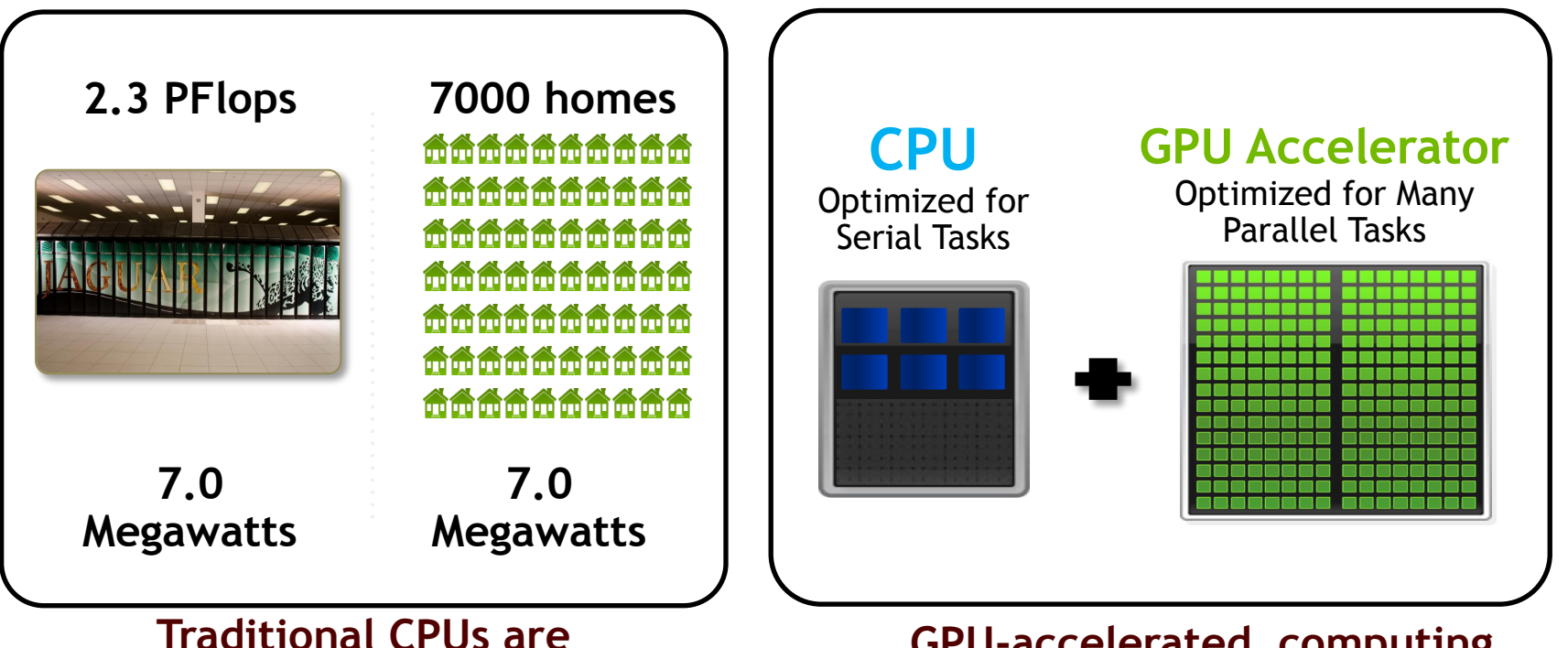

**not economically feasible**

**GPU-accelerated computing started a new era**

# **GPU Computing Applications**

A catalog of GPU-accelerated applications can be found at [https://www.nvidia.com/en-us/gpu-accelerate](https://www.nvidia.com/en-us/gpu-accelerated-applications/) [d-applications/](https://www.nvidia.com/en-us/gpu-accelerated-applications/).

**GPU Computing Applications** 

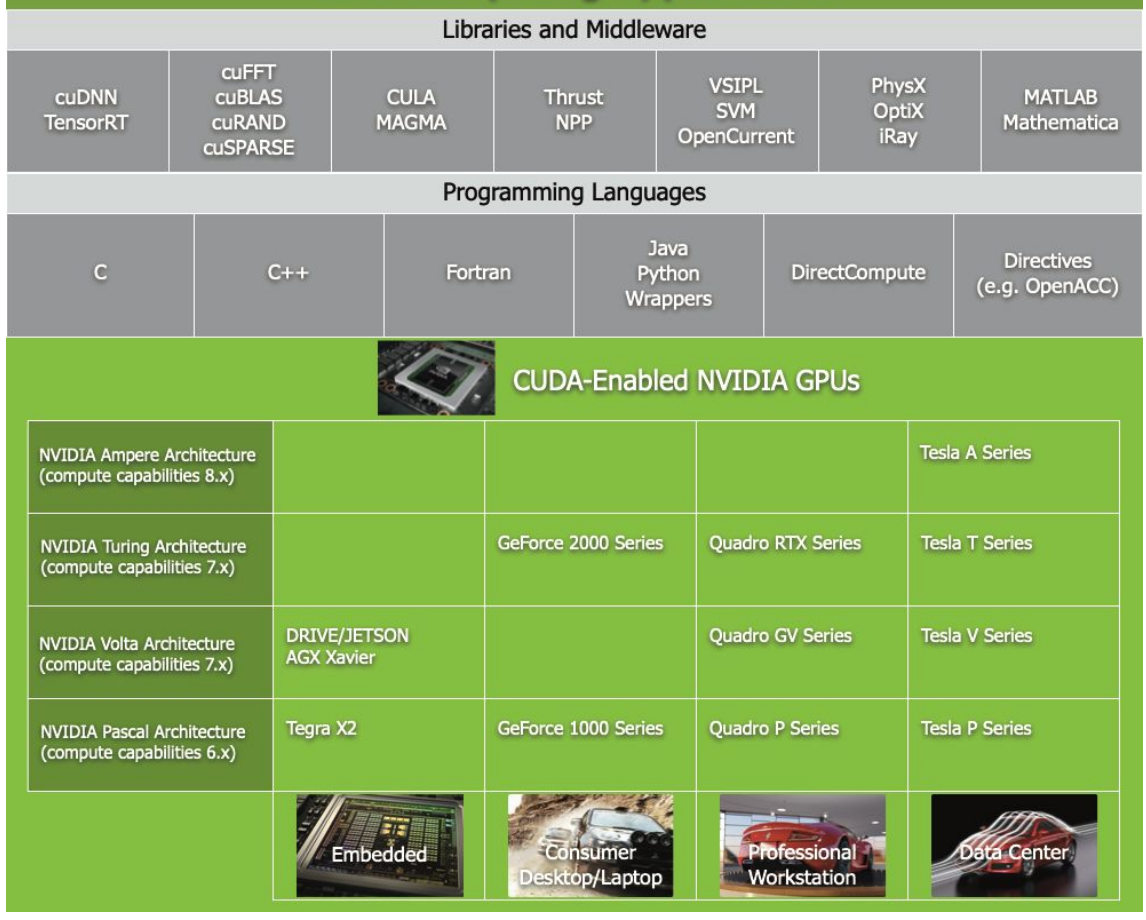

## **Add GPUs: Accelerate Science Applications**

#### **Application Code**

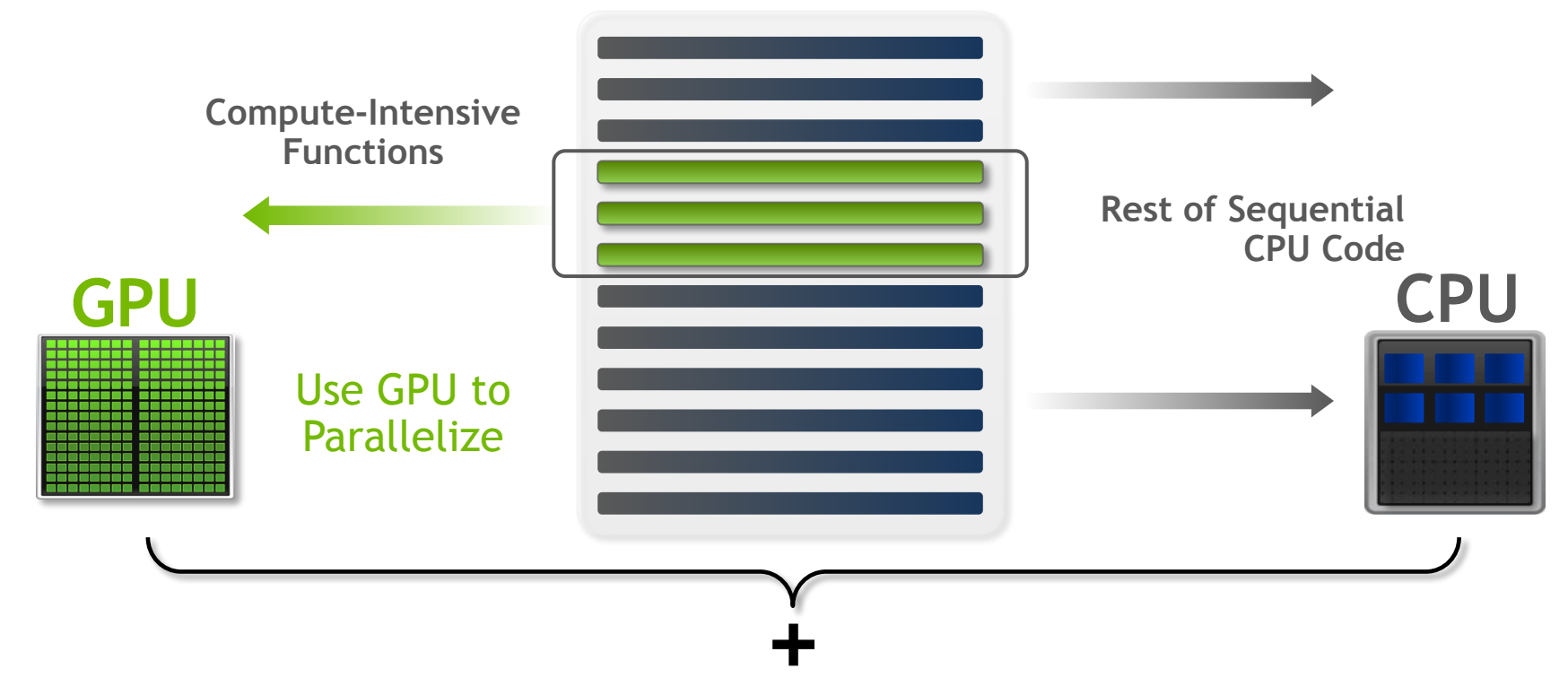

## **CUDA Parallel Computing Platform**

<https://developer.nvidia.com/cuda-toolkit>

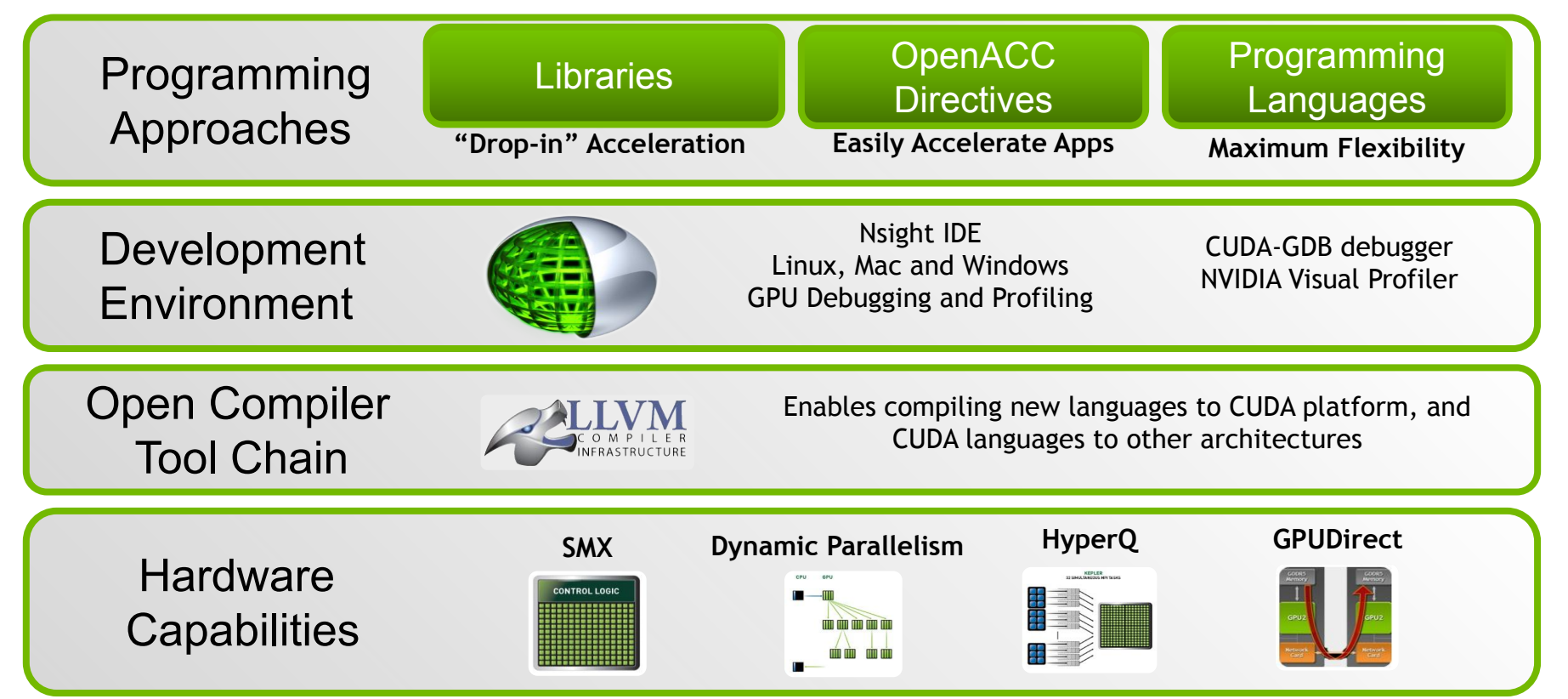

## **3 Ways to Accelerate Applications**

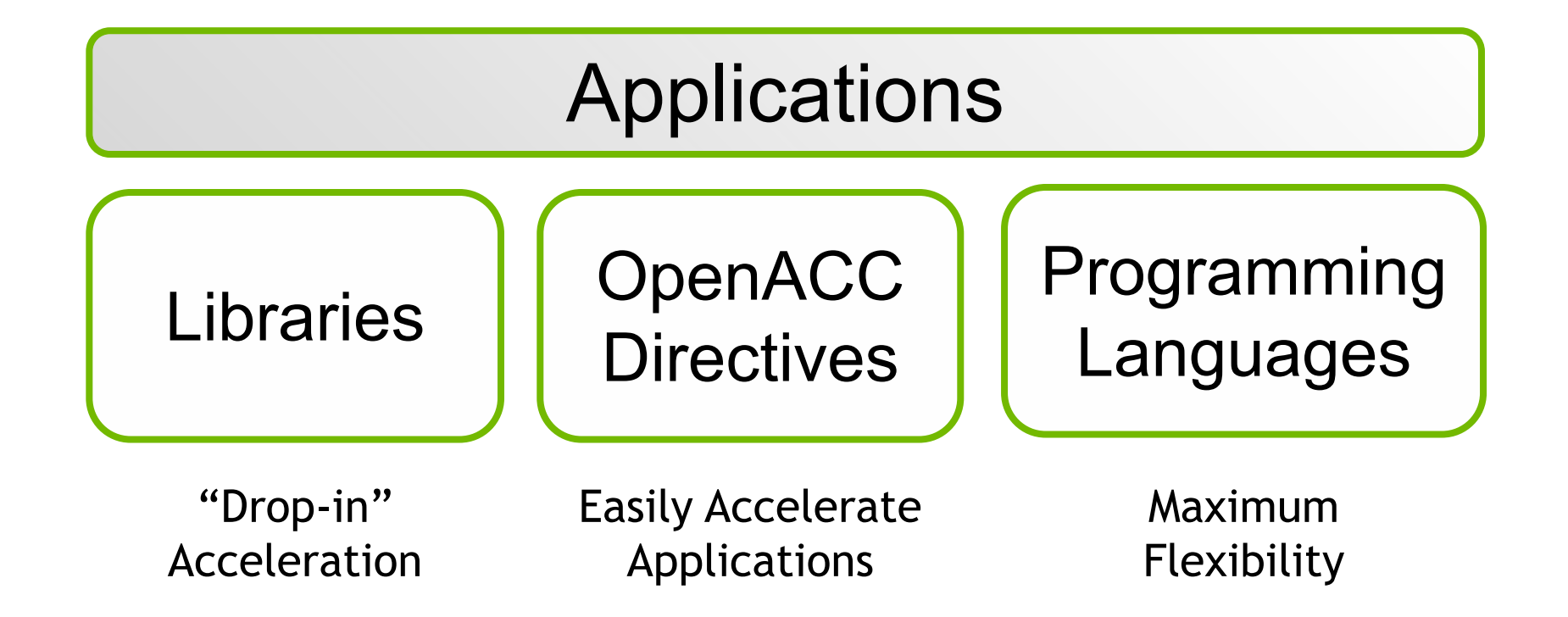

## **3 Ways to Accelerate Applications**

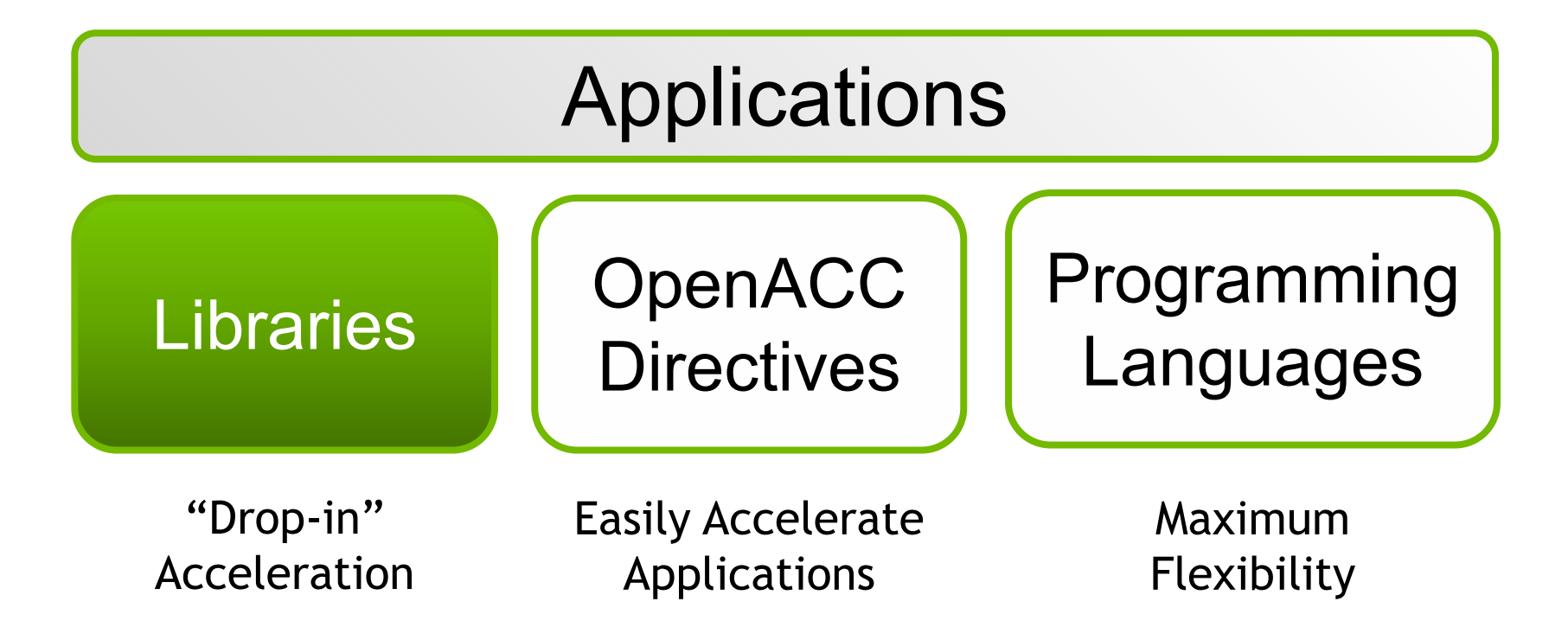

## **Libraries: Easy, High-Quality Acceleration**

- **Ease of use:** Using libraries enables GPU acceleration without in-depth knowledge of GPU programming
- **"Drop-in":** Many GPU-accelerated libraries follow standard APIs, thus enabling acceleration with minimal code changes
- **Quality:** Libraries offer high-quality implementations of functions encountered in a broad range of applications
- **Performance:** NVIDIA libraries are tuned by experts

## **NVIDIA CUDA-X GPU-Accelerated Libraries**

<https://developer.nvidia.com/gpu-accelerated-libraries>

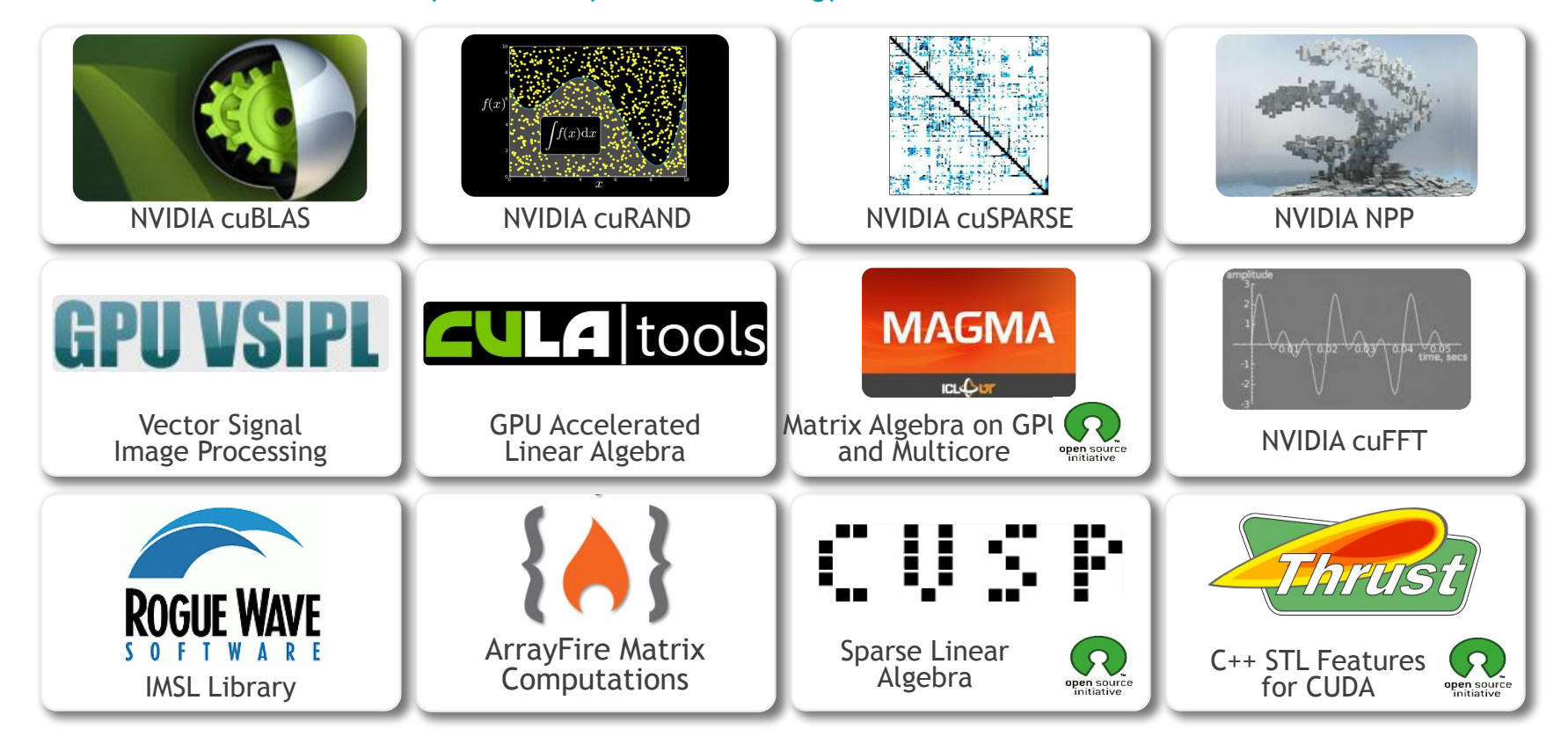

## **CUDA-accelerated Application with Libraries**

- **Step 1:** Substitute library calls with equivalent CUDA library calls **saxpy ( … ) cublasSaxpy ( … )**
- **Step 2:** Manage data locality
	- with CUDA: **cudaMalloc(), cudaMemcpy()**, etc.
	- with CUBLAS: **cublasAlloc(), cublasSetVector()**, etc.
- **Step 3:** Rebuild and link the CUDA-accelerated library \$nvcc myobj.o –l cublas

## **Explore the CUDA (Libraries) Ecosystem**

• CUDA Tools and Ecosystem described in detail on NVIDIA Developer Zone.

**NO DVIDIA DEVELOPER** HOME BLOG FORUMS DOCS DOWNLOADS TRAINING Q ACCOUNT SOLUTIONS + PLATFORMS + RESOURCES +

#### Home > High Performance Computing

#### **Tools & Ecosystem**

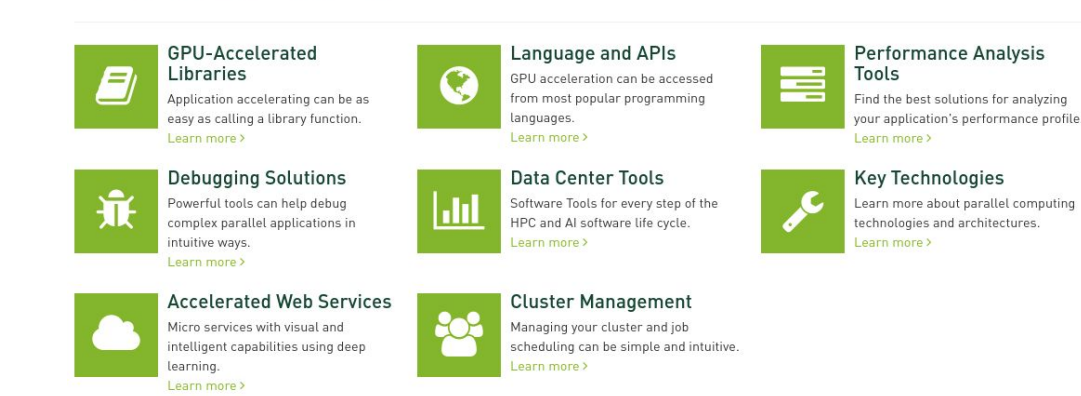

[NVIDIA CUDA Tools & Ecosystem](https://developer.nvidia.com/tools-ecosystem)

## **3 Ways to Accelerate Applications**

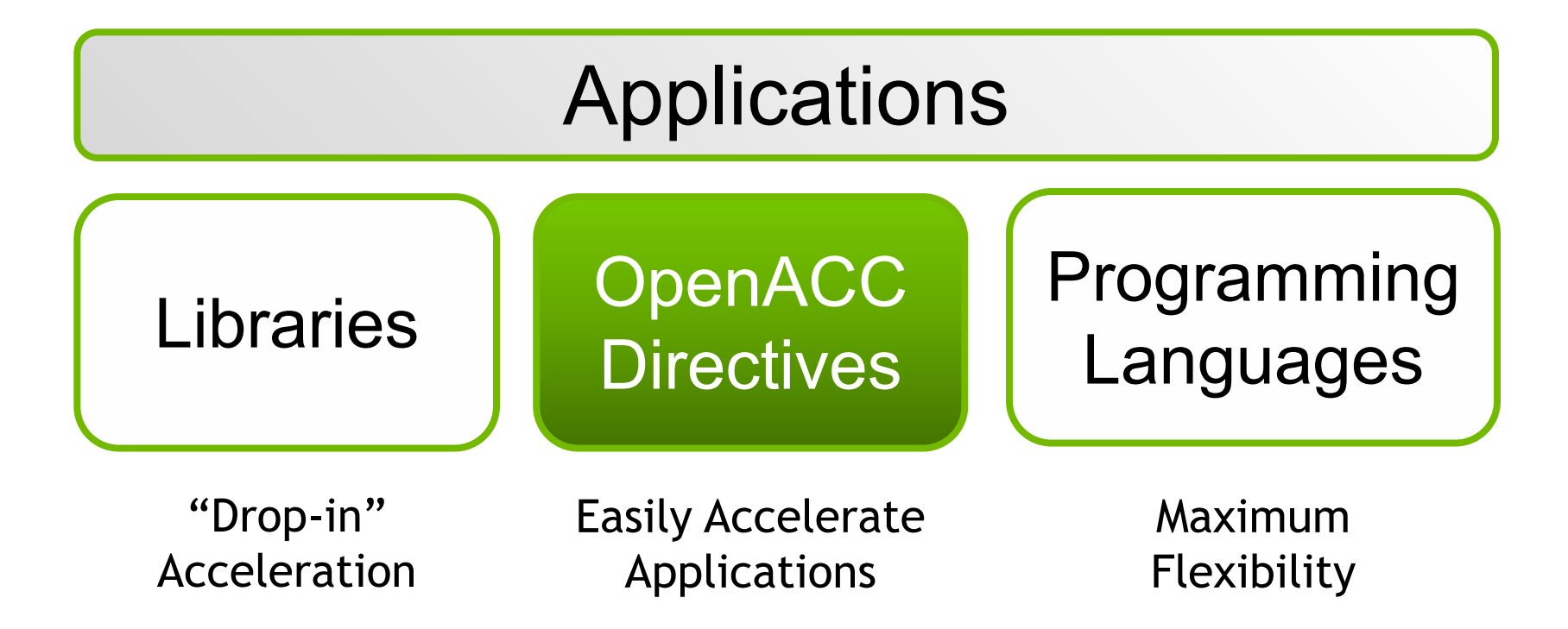

## **OpenACC Directives**

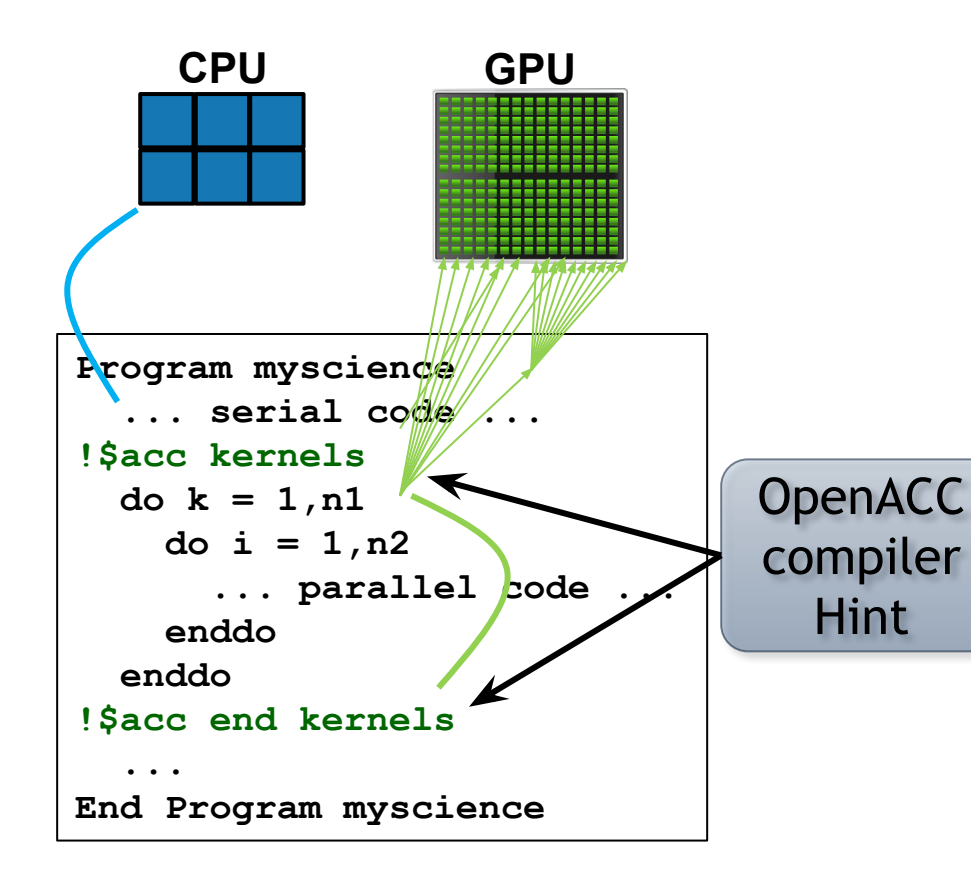

Simple Compiler hints

Compiler Parallelizes code

Works on many-core GPUs & multicore CPUs

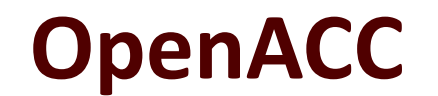

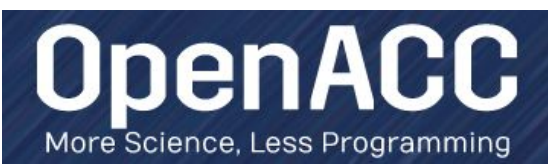

#### **The Standard for GPU Directives**

- **Easy:** Directives are the easy path to accelerate compute intensive applications
- **Open:** OpenACC is an open GPU directives standard, making GPU programming straightforward and portable across parallel and multi-core processors
- **Powerful:** GPU Directives allow complete access to the massive parallel power of a GPU
## **Directives: Easy & Powerful**

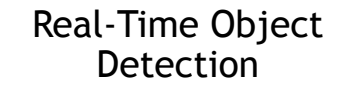

Global Manufacturer of Navigation Systems

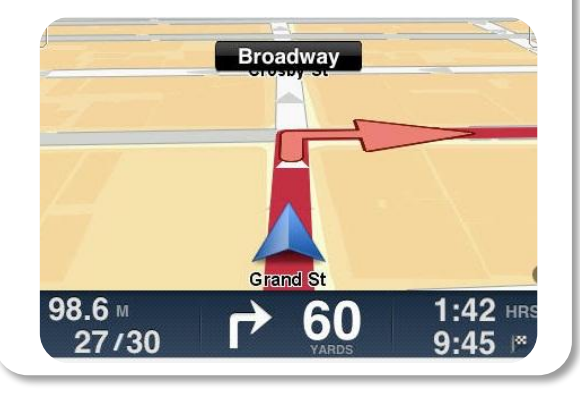

Valuation of Stock Portfolios using Monte Carlo

Global Technology Consulting Company

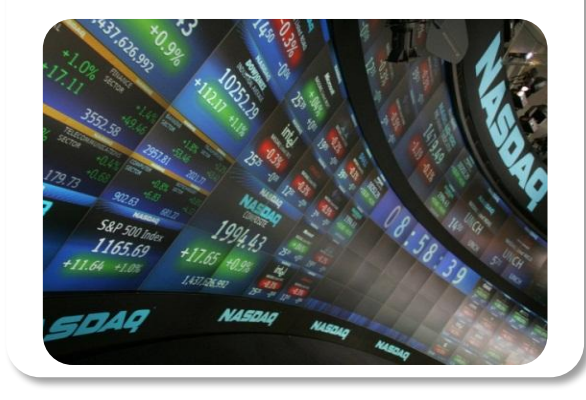

#### Interaction of Solvents and Biomolecules

University of Texas at San Antonio

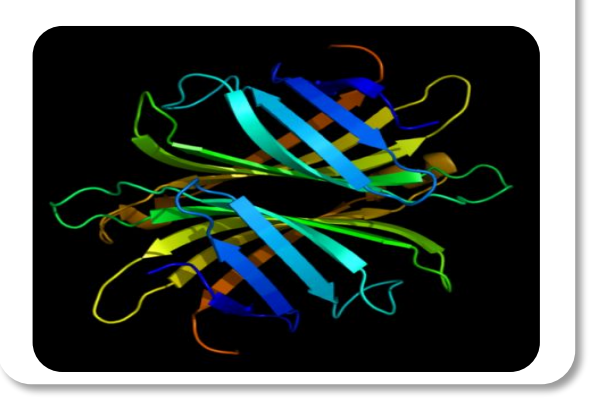

**5x in 40 Hours 2x in 4 Hours 5x in 8 Hours**

# **3 Ways to Accelerate Applications**

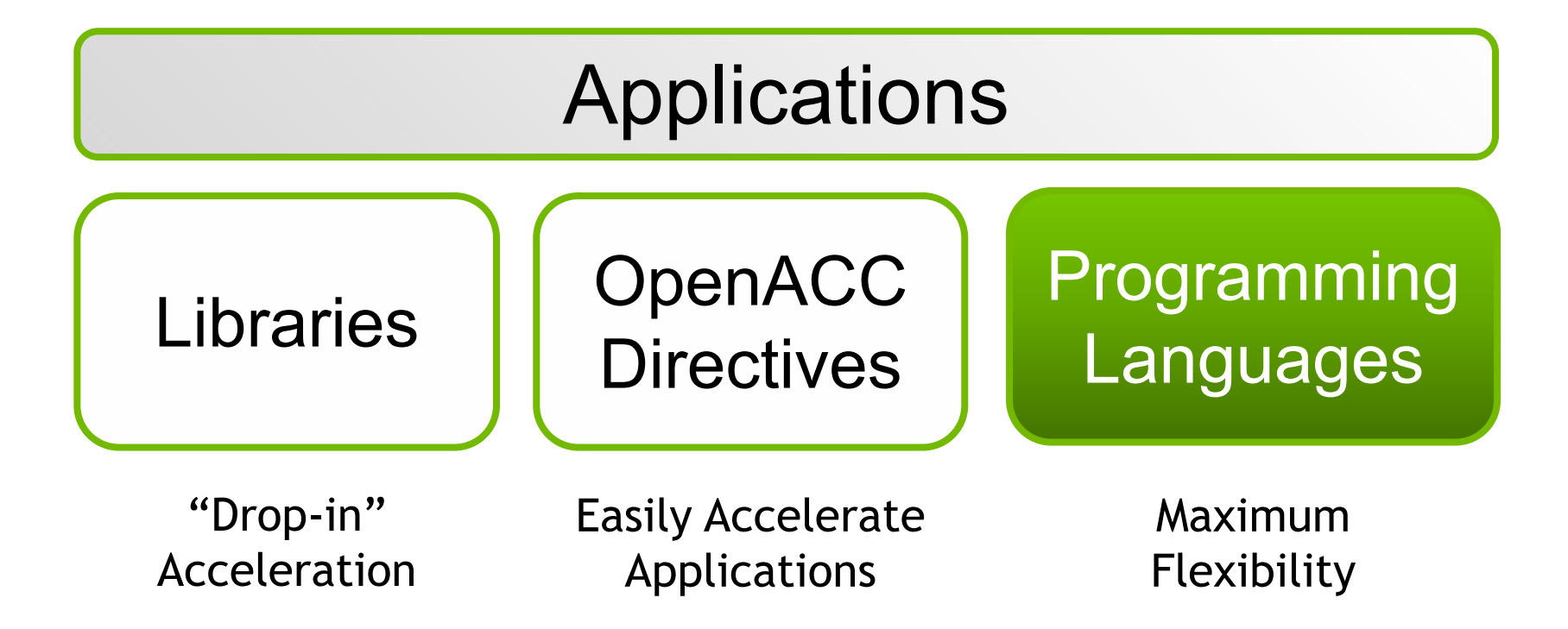

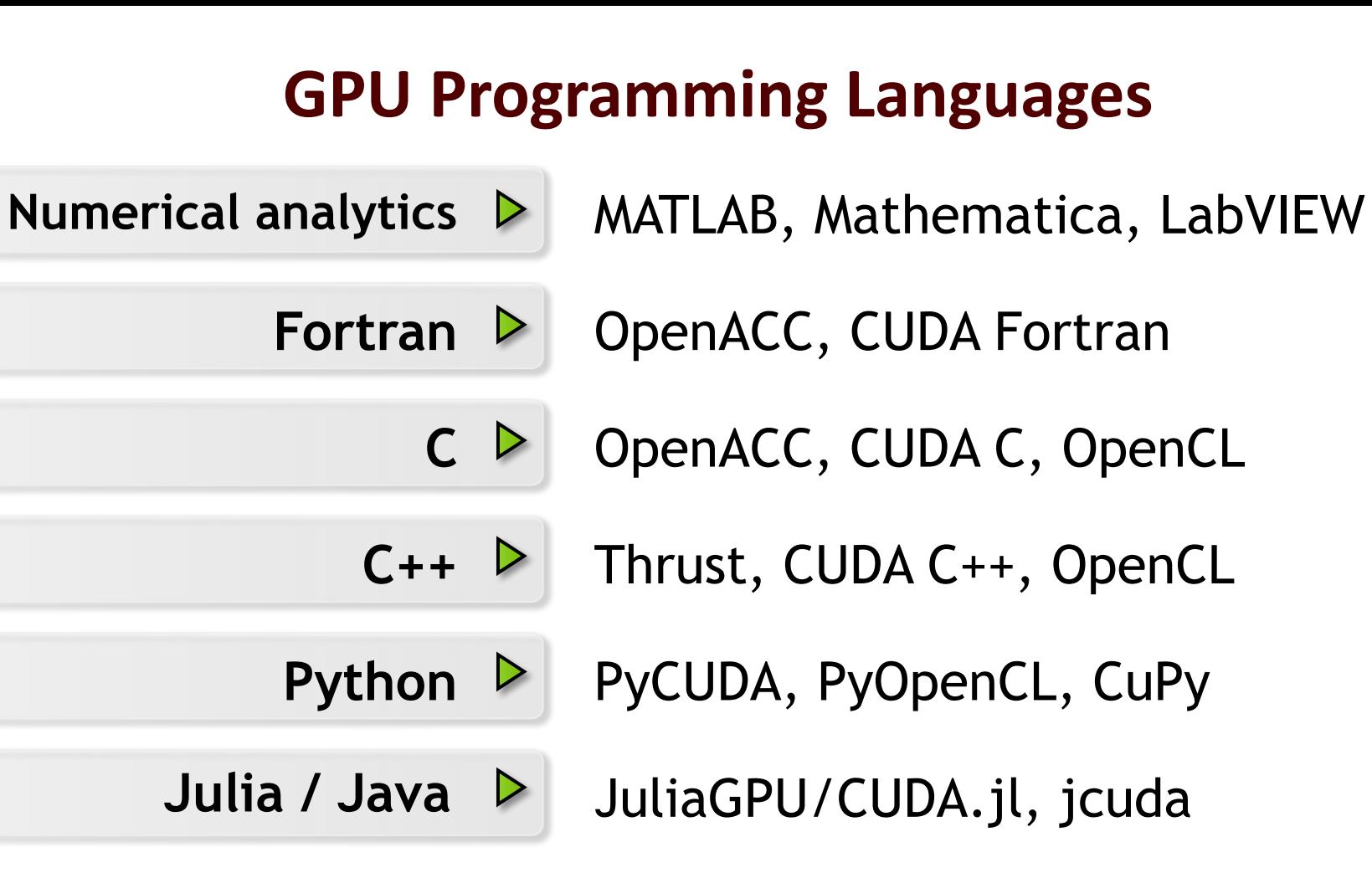

#### **Rapid Parallel C++ Development**

- Resembles C++ STL
- High-level interface
	- Enhances developer productivity
	- Enables performance portability between GPUs and multicore CPUs
- Flexible
	- CUDA, OpenMP, and TBB backends
	- Extensible and customizable
	- Integrates with existing software
- Open source

**// generate 32M random numbers on host** thrust::host vector<int> h vec(32 << 20); **thrust::generate(h\_vec.begin(), h\_vec.end(), rand);**

Thrust

```
// transfer data to device (GPU)
thrust::device_vector<int> d_vec = h_vec;
```

```
// sort data on device 
thrust::sort(d_vec.begin(), d_vec.end());
```

```
// transfer data back to host
thrust::copy(d_vec.begin(), 
               d_vec.end(), 
               h_vec.begin());
```
<https://thrust.github.io/>

#### **Learn More**

These languages are supported on all CUDA-capable GPUs. You might already have a CUDA-capable GPU in your laptop or desktop PC!

CUDA C/C++ <http://developer.nvidia.com/cuda-toolkit>

Thrust C++ Template Library <http://developer.nvidia.com/thrust>

CUDA Fortran <https://developer.nvidia.com/cuda-fortran> PyCUDA (Python) <https://developer.nvidia.com/pycuda>

MATI AB [http://www.mathworks.com/discovery/](http://www.mathworks.com/discovery/matlab-gpu.html) [matlab-gpu.html](http://www.mathworks.com/discovery/matlab-gpu.html)

**Mathematica** [http://www.wolfram.com/mathematica/](http://www.wolfram.com/mathematica/new-in-8/cuda-and-opencl-support/) [new-in-8/cuda-and-opencl-support/](http://www.wolfram.com/mathematica/new-in-8/cuda-and-opencl-support/)

# **Part III. Running CUDA Code on ACES**

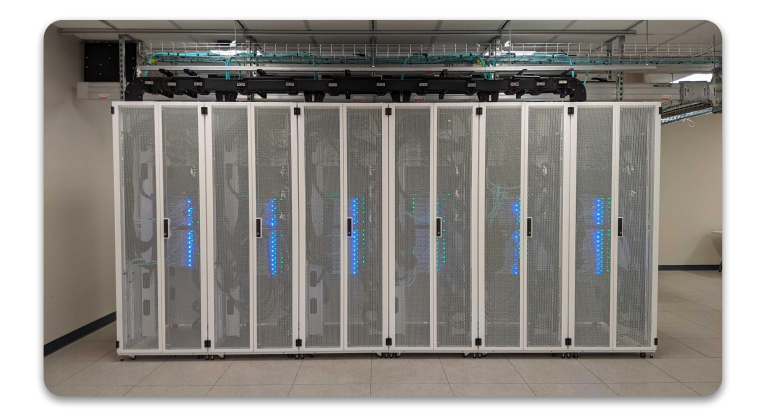

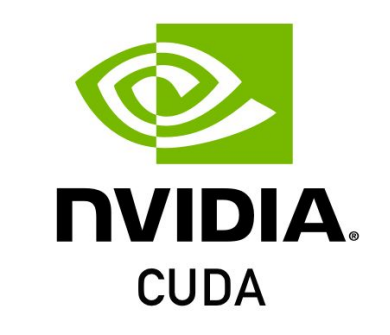

#### **Running CUDA Code on ACES**

**# load CUDA module \$ml CUDA**

**# copy sample code to your scratch space \$tar -zxvf cuda.exercise.tgz**

**# compile CUDA code \$cd CUDA \$cd hello\_world \$nvcc hello\_world\_host.cu \$./a.out**

**# edit job script & submit your GPU job \$sbatch aces\_cuda\_run.sh**

# **Part IV. CUDA C/C++ BASICS**

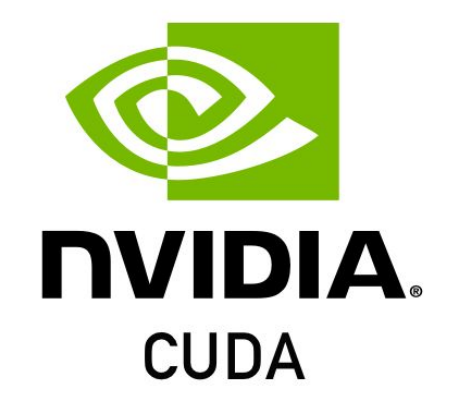

# **What is CUDA?**

- CUDA Architecture
	- Used to mean "Compute Unified Device Architecture"
	- Expose GPU parallelism for general-purpose computing
	- Retain performance
- CUDA C/C++
	- Based on industry-standard C/C++
	- Small set of extensions to enable heterogeneous programming
	- Straightforward APIs to manage devices, memory etc.

# **A Brief History of CUDA**

- Researchers used OpenGL APIs for general purpose computing on GPUs before CUDA.
- In 2007, NVIDIA released first generation of Tesla GPU for general computing together their proprietary CUDA development framework.
- Current stable version of CUDA is 12.0 (as of Feb 2023).

#### **Heterogeneous Computing**

- Terminology:
	- **Host** The CPU and its memory (host memory)
	- **Device** The GPU and its memory (device memory)

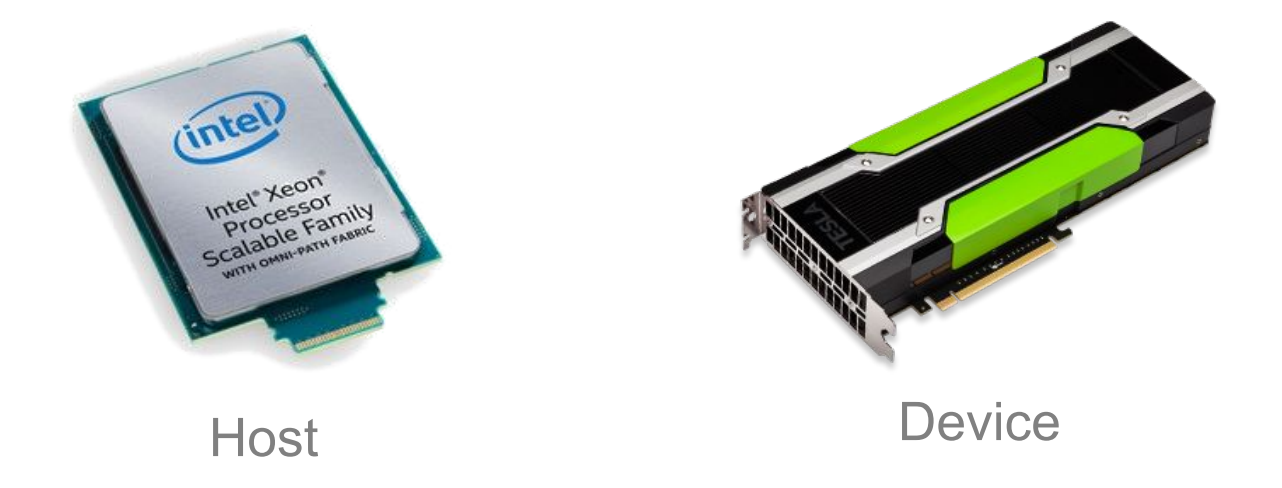

#### **Heterogeneous Computing**

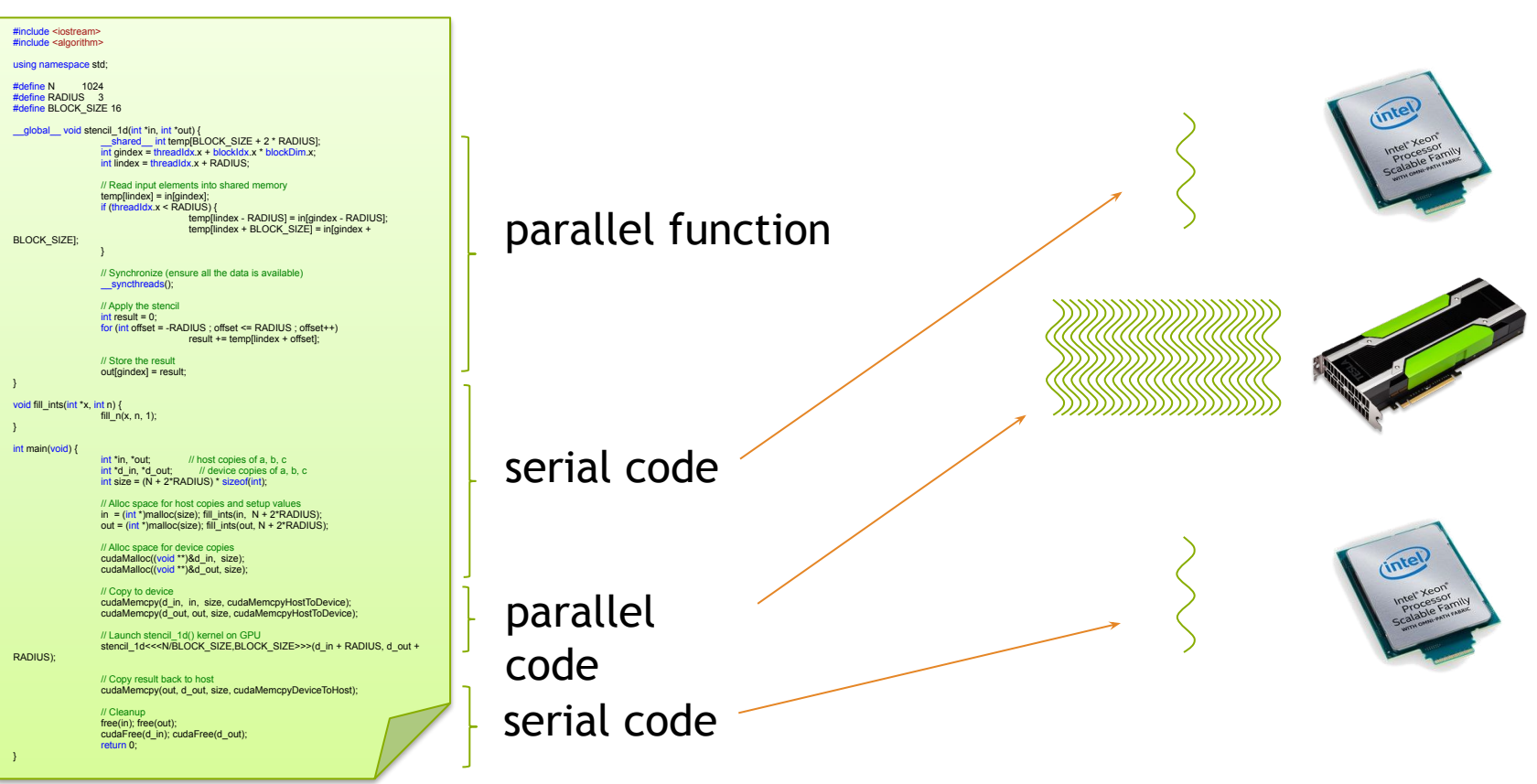

# **Simple Processing Flow**

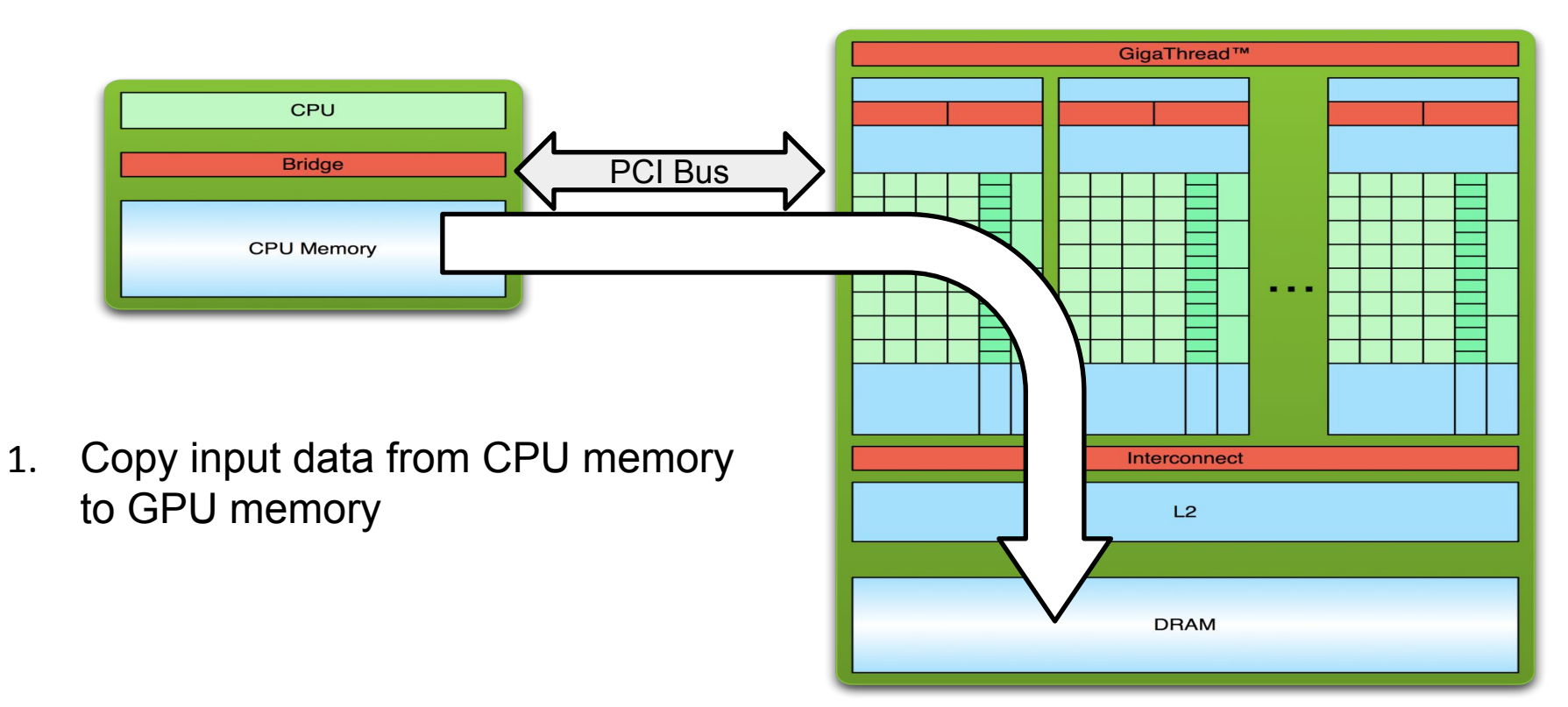

## **Simple Processing Flow**

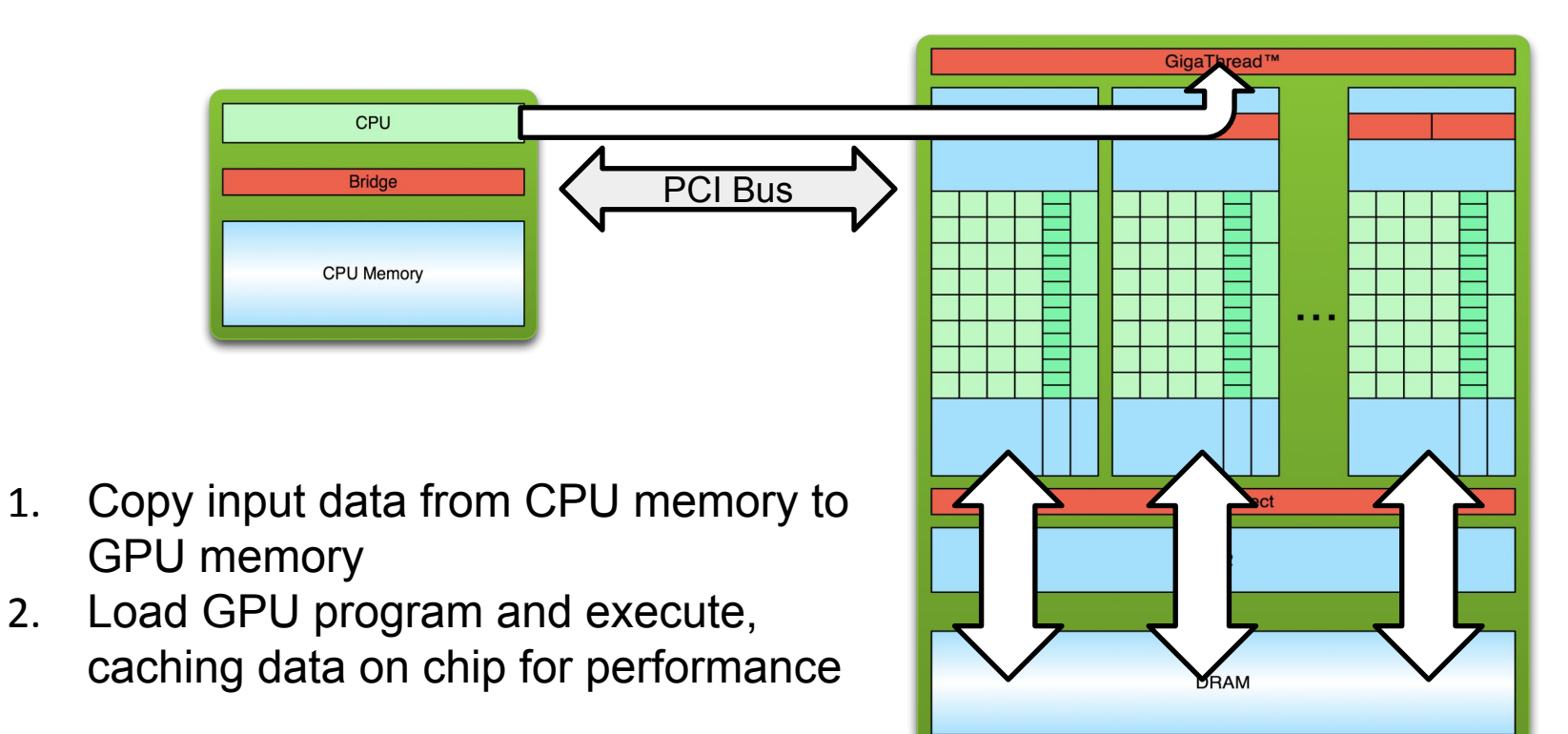

## **Simple Processing Flow**

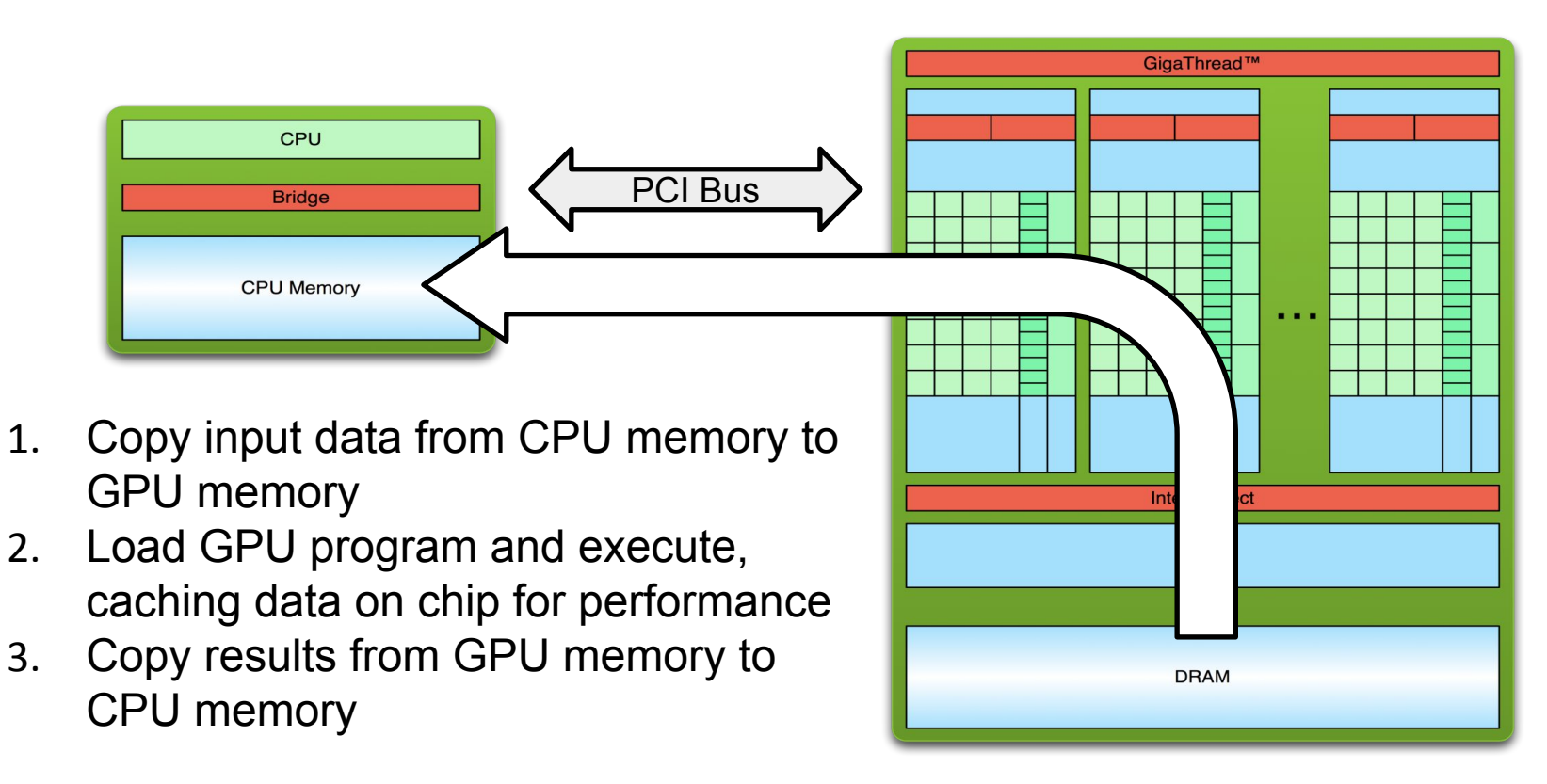

#### **Unified Memory**

**Software: CUDA 6.0 in 2014 Hardware: Pascal GPU in 2016**

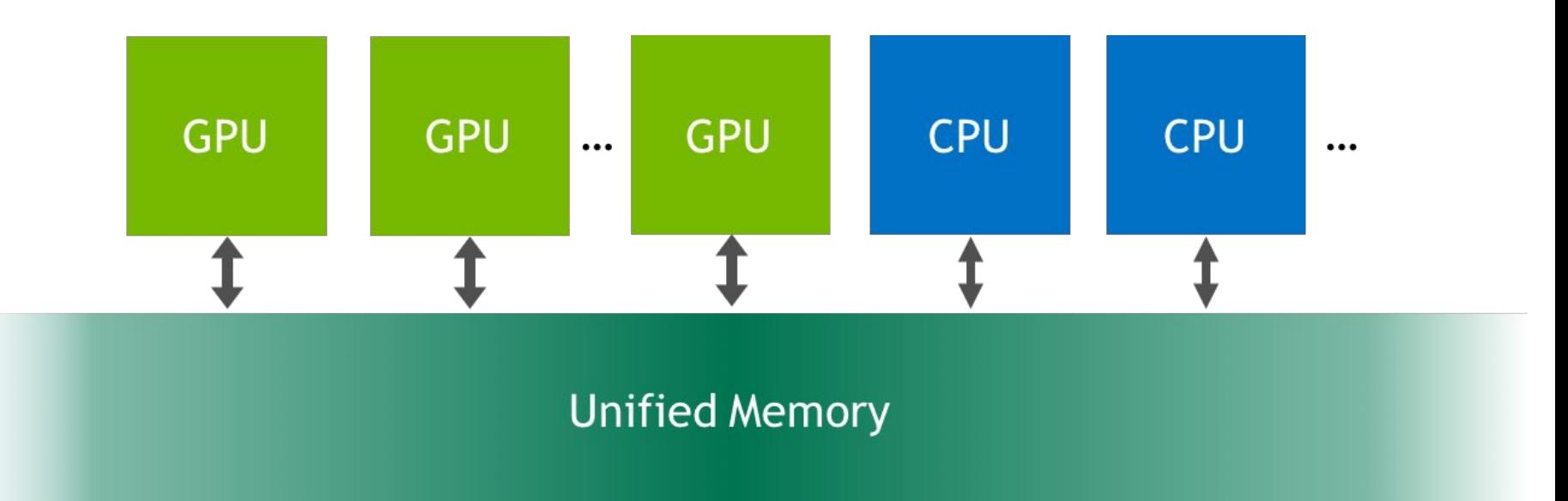

# **Unified Memory**

- A managed memory space where all processors see a single coherent memory image with a common address space.
- Memory allocation with **cudaMallocManaged()**.
- Synchronization with **cudaDeviceSynchronize()**.
- Eliminates the need for **cudaMemcpy()**.
- Enables simpler code.
- Hardware support since Pascal GPU.

#### **Hello World!**

```
int main(void) {
  printf("Hello World!\n");
   return 0;
}
```
- **Standard C that runs on the host**
- **NVIDIA compiler (nvcc) can be used to compile programs with no**  *device* **code**

#### **Output:**

**\$ nvcc hello\_world.cu \$ ./a.out \$ Hello World!**

```
__global__ void mykernel(void) {
}
int main(void) {
   mykernel<<<1,1>>>();
   printf("Hello World!\n");
   return 0;
}
```
■ Two new syntactic elements...

**\_\_global\_\_ void mykernel(void) {**

- CUDA C/C++ keyword **global** indicates a function that:
	- Runs on the device

}

- Is called from host code
- nvcc separates source code into host and device components
	- Device functions (e.g. **mykernel()**) processed by NVIDIA compiler
	- Host functions (e.g. **main()**) processed by standard host compiler
		- **gcc, icc, etc.**

**mykernel<<<1,1>>>();**

- Triple angle brackets mark a call from *host* code to *device* code
	- Also called a "kernel launch"
	- We'll return to the parameters (1, 1) in a moment
- That's all that is required to execute a function on the GPU!

```
__global__ void mykernel(void){
}
int main(void) {
  mykernel<<<1,1>>>();
  printf("Hello World!\n");
   return 0;
}
```
#### **Output:**

**\$nvcc hello.cu \$./a.out Hello World!**

• **mykernel() does nothing!**

## **Parallel Programming in CUDA C/C++**

- But wait... GPU computing is about massive parallelism!
- We need a more interesting example...
- We'll start by adding two integers and build up to vector addition

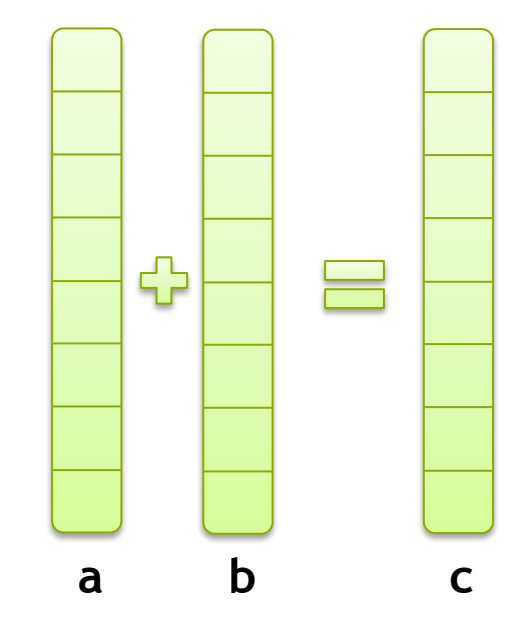

## **Addition on the Device**

• A simple kernel to add two integers

```
__global__ void add(int *a, int *b, int *c) {
   *c = *a + *b;
}
```
- As before **qlobal** is a CUDA C/C++ keyword meaning
	- **add()** will execute on the device
	- **add()** will be called from the host

# **Addition on the Device**

• Note that we use pointers for the variables

```
__global__ void add(int *a, int *b, int *c) {
  *c = *a + *b;}
```
- **add()** runs on the device, so **a**, **b**, and **c** must point to device memory
- We need to allocate memory on the GPU.

# **Memory Management**

- Host and device memory are separate entities
	- *Device* pointers point to GPU memory May be passed to/from host code May *not* be dereferenced in host code
	- *Host* pointers point to CPU memory May be passed to/from device code May *not* be dereferenced in device code
- Simple CUDA API for handling device memory
	- **cudaMalloc()**, **cudaFree()**, **cudaMemcpy()**
	- Similar to the C equivalents **malloc()**, **free()**, **memcpy()**

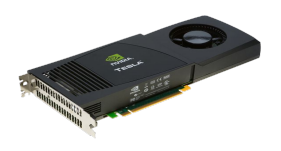

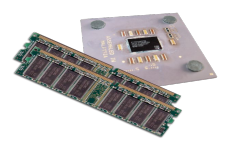

# **Addition on the Device: add()**

• Returning to our **add()** kernel

```
__global__ void add(int *a, int *b, int *c) {
   \starc = \stara + \starb;
}
```
• Let's take a look at main()…

#### **Addition on the Device: main()**

```
int main(void) {
```
**int a, b, c;** *// host copies of a, b, c* **int \*d\_a, \*d\_b, \*d\_c;** *// device copies of a, b, c* **int size = sizeof(int);**

*// Allocate space for device copies of a, b, c* **cudaMalloc((void \*\*)&d\_a, size); cudaMalloc((void \*\*)&d\_b, size); cudaMalloc((void \*\*)&d\_c, size);**

*// Setup input values* **a = 2;**  $b = 7;$ 

#### **Addition on the Device: main()**

#### *// Copy inputs to device*

**cudaMemcpy(d\_a, &a, size, cudaMemcpyHostToDevice); cudaMemcpy(d\_b, &b, size, cudaMemcpyHostToDevice);**

*// Launch add() kernel on GPU* **add<<<1,1>>>(d\_a, d\_b, d\_c);**

*// Copy result back to host*

**cudaMemcpy(&c, d\_c, size, cudaMemcpyDeviceToHost);**

#### *// Cleanup*

**}**

```
cudaFree(d_a); cudaFree(d_b); cudaFree(d_c);
return 0;
```
# **Moving to Parallel**

- GPU computing is about massive parallelism
	- So how do we run code in parallel on the device?

 **add<<< 1, 1 >>>(); add<<< N, 1 >>>();**

• Instead of executing **add()** once, execute N times in parallel

#### **Vector Addition on the Device**

- With **add()** running in parallel we can do vector addition
- Terminology: each parallel invocation of **add()** is referred to as a **block**
	- The set of blocks is referred to as a **grid**
	- Each invocation can refer to its block index using **blockIdx.x**

```
__global__ void add(int *a, int *b, int *c) {
   c[blockIdx.x] = a[blockIdx.x] + b[blockIdx.x];
}
```
• By using **blockIdx.x** to index into the array, each block handles a different element of the array.

#### **Vector Addition on the Device**

**\_\_global\_\_ void add(int \*a, int \*b, int \*c) { c[blockIdx.x] = a[blockIdx.x] + b[blockIdx.x]; }**

• On the device, each block can execute in parallel:

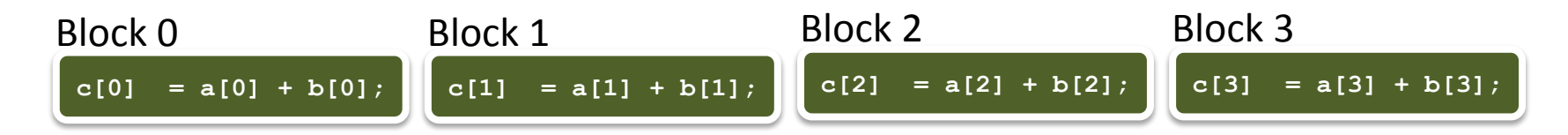

#### **Vector Addition on the Device: add()**

• Returning to our parallelized add() kernel

```
__global__ void add(int *a, int *b, int *c) {
   c[blockIdx.x] = a[blockIdx.x] + b[blockIdx.x];
}
```
• Let's take a look at main()…

#### **Vector Addition on the Device: main()**

```
 #define N 512
 int main(void) {
int *a, *b, *c; // host copies of a, b, c
int *d_a, *d_b, *d_c; // device copies of a, b, c
 int size = N * sizeof(int);// Alloc space for device copies of a, b, c
 cudaMalloc((void **)&d_a, size);
 cudaMalloc((void **)&d_b, size);
 cudaMalloc((void **)&d_c, size);
// Alloc space for host copies of a, b, c and set up input values
a = (\text{int}^{\star}) malloc(size); random ints(a, N);
b = (\text{int}^{\star}) malloc(size); random ints(b, N);
c = (int \times) malloc(size);
```
#### **Vector Addition on the Device: main()**

*// Copy inputs to device*

 **cudaMemcpy(d\_a, a, size, cudaMemcpyHostToDevice); cudaMemcpy(d\_b, b, size, cudaMemcpyHostToDevice);**

*// Launch add() kernel on GPU with N blocks*  **add<<<N,1>>>(d\_a, d\_b, d\_c);**

 *// Copy result back to host*  **cudaMemcpy(c, d\_c, size, cudaMemcpyDeviceToHost);**

*// Cleanup*

 **}**

 **free(a); free(b); free(c); cudaFree(d\_a); cudaFree(d\_b); cudaFree(d\_c); return 0;**

#### **Vector Addition with Unified Memory**

```
__global__ void VecAdd(int *ret, int a, int b) {
     ret[blockIdx.x] = a + b + blockIdx.x;
}
int main() {
     int *ret;
     cudaMallocManaged(&ret, 1000 * sizeof(int));
     VecAdd<<< 1000, 1 >>>(ret, 10, 100);
     cudaDeviceSynchronize();
     for(int i=0; i<1000; i++)
         printf("%d: A+B = %d\n", i, ret[i]);
     cudaFree(ret); 
     return 0;
}
```
### **Vector Addition with Managed Global Memory**

```
device managed int ret[1000];
 __global__ void VecAdd(int *ret, int a, int b) {
     ret[blockIdx.x] = a + b + blockIdx.x;
}
int main() {
     VecAdd<<< 1000, 1 >>>(ret, 10, 100);
     cudaDeviceSynchronize();
     for(int i=0; i<1000; i++)
       printf("%d: A+B = \&d\n", i, ret[i]);
     return 0;
}
```
# **Review (1 of 2)**

- Difference between *host* and *device*
	- *Host* CPU
	- *Device* GPU
- Using **global** to declare a function as device code
	- Executes on the device
	- Called from the host
- Passing parameters from host code to a device function

# **Review (2 of 2)**

- Basic device memory management
	- **cudaMalloc()**
	- **cudaMemcpy()**
	- **cudaFree()**
- Launching parallel kernels
	- Launch **N** copies of **add()** with **add<<<N,1>>>(…)**.
	- Use **blockIdx.x** to access block index.
	- **–** Use **nvprof** for collecting & viewing profiling data.

# **Unified Memory Programming**

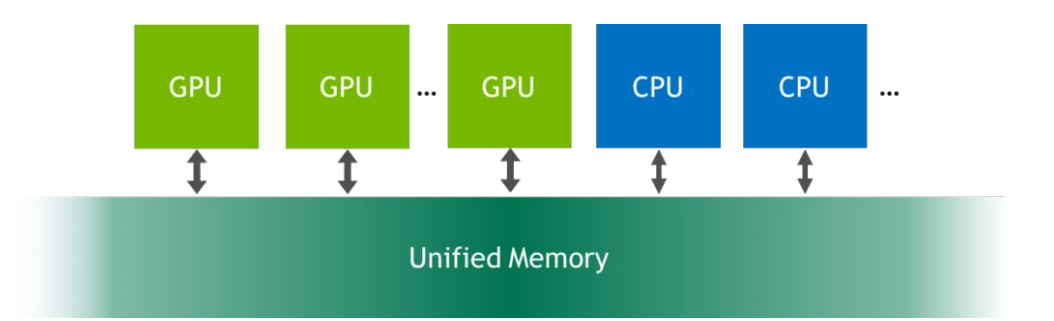

## **Unified Memory**

**Software: CUDA 6.0 in 2014 Hardware: Pascal GPU in 2016**

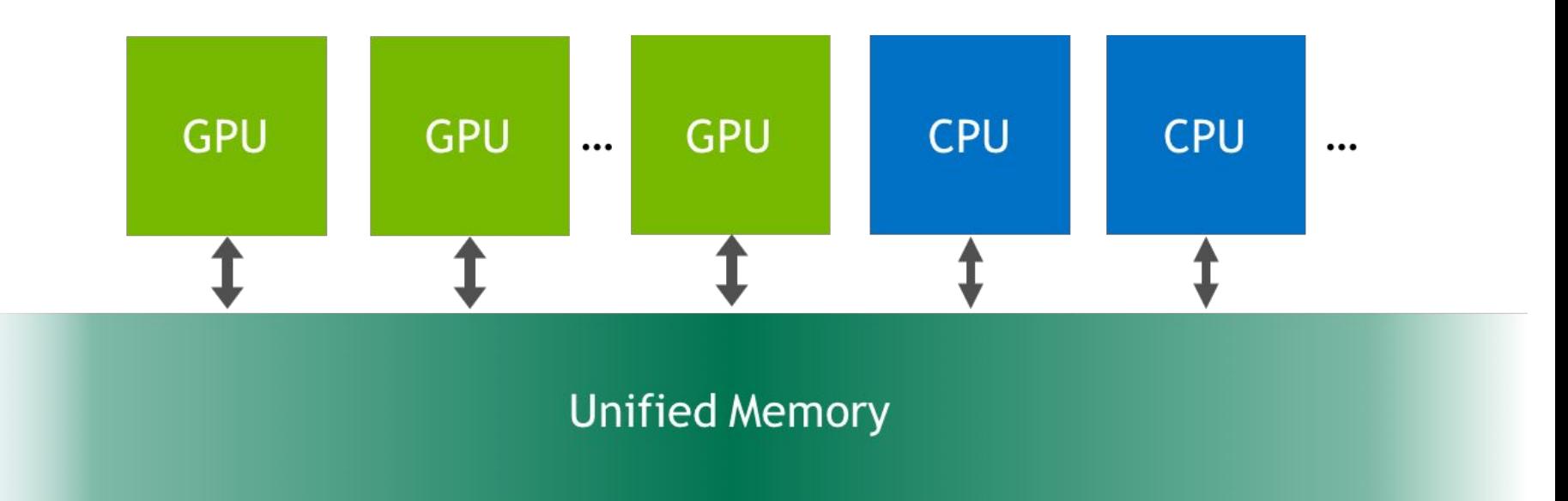

# **Unified Memory**

- A managed memory space where all processors see a single coherent memory image with a common address space.
- Eliminates the need for **cudaMemcpy()**.
- Enables simpler code.
- Equipped with hardware support since Pascal.

## **Example 5 - Vector Addition w/o UM**

```
__global__ void VecAdd( int *ret, int a, int b) {
    ret[threadIdx.x] = a + b + threadIdx.x;
}
int main() {
    int *ret;
    cudaMalloc(&ret, 1000 * sizeof(int));
    VecAdd<<< 1, 1000 >>>(ret, 10, 100);
    int *host ret = (int *) malloc(1000 * sizeof(int));
     cudaMemcpy(host_ret, ret, 1000 * sizeof(int), cudaMemcpyDefault);
     for(int i=0; i<1000; i++)
        print("6d: A+B = 6d\ n", i, host ret[i]); free(host_ret);
    cudaFree(ret); 
    return 0;
}
```
## **Example 6 - Vector Addition with UM**

```
__global__ void VecAdd(int *ret, int a, int b) {
     ret[threadIdx.x] = a + b + threadIdx.x;
}
int main() {
     int *ret;
     cudaMallocManaged(&ret, 1000 * sizeof(int));
     VecAdd<<< 1, 1000 >>>(ret, 10, 100);
     cudaDeviceSynchronize();
     for(int i=0; i<1000; i++)
        printf("8d: A+B = 8d \n", i, ret[i]); cudaFree(ret); 
     return 0;
}
```
## **Example 7 - Vector Addition with Managed Global Memory**

```
device managed int ret[1000];
__global__ void VecAdd(int *ret, int a, int b) {
    ret[threadIdx.x] = a + b + threadIdx.x;
}
int main() {
    VecAdd<<< 1, 1000 >>>(ret, 10, 100);
    cudaDeviceSynchronize();
     for(int i=0; i<1000; i++)
       printf("8d: A+B = 8d\n", i, ret[i]); return 0;
}
```
# **Managing Devices**

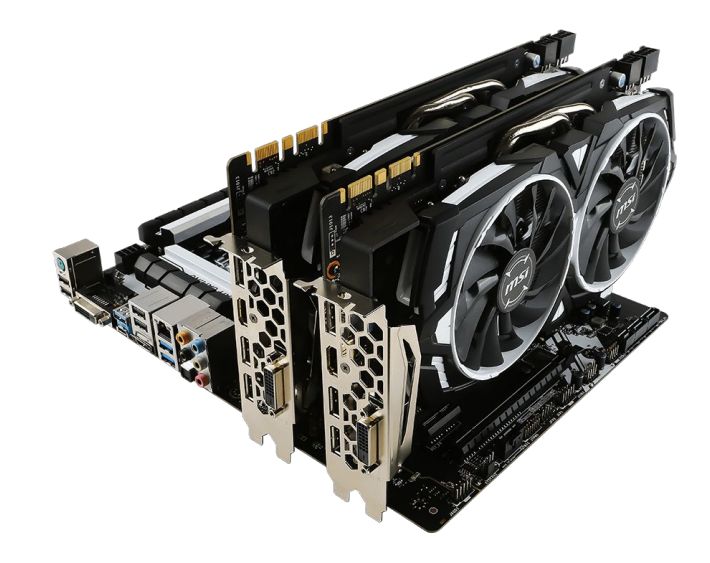

# **Coordinating Host & Device**

- Kernel launches are asynchronous
	- Control returns to the CPU immediately
- CPU needs to synchronize before consuming the results **cudaMemcpy()** Blocks the CPU until the copy is complete. Copy begins when all preceding CUDA calls have completed

**cudaMemcpyAsync()** Asynchronous, does not block the CPU

**cudaDeviceSynchronize()** Blocks the CPU until all preceding CUDA calls have completed

# **Reporting Errors**

- All CUDA API calls return an error code (cudaError t)
	- Error in the API call itself or
	- Error in an earlier asynchronous operation (e.g. kernel)
- Get the error code for the last error: **cudaError\_t cudaGetLastError(void)**
- Get a string to describe the error: **char \*cudaGetErrorString(cudaError\_t) printf("%s\n",cudaGetErrorString(cudaGetLastError()));**

# **Device Management**

• Application can query and select GPUs

**cudaGetDeviceCount(int \*count) cudaSetDevice(int device) cudaGetDevice(int \*device) cudaGetDeviceProperties(cudaDeviceProp \*prop, int device)**

- Multiple threads can share a device
- A single thread can manage multiple devices Select current device: **cudaSetDevice(i)** For peer-to-peer copies: **cudaMemcpy(…)**

# **GPU Computing Capability**

The compute capability of a device is represented by a version number that identifies the features supported by the GPU hardware and is used by applications at runtime to determine which hardware features and/or instructions are available on the present GPU.

### **GPU Computing Applications Libraries and Middleware CUFFT VSIPL** PhysX **CUBLAS CUDNN CULA** Thrust **MATLAB SVM** OptiX **CURAND MAGMA NPP TensorRT** Mathematica OpenCurrent iRav **CUSPARSE** Programming Languages Java **Directives**  $\mathcal{C}$  $C++$ Fortran Python **DirectCompute** (e.g. OpenACC) **Wrappers CUDA-Enabled NVIDIA GPUs** NVIDIA Ampere Architecture **Tesla A Series** (compute capabilities 8.x) GeForce 2000 Series Quadro RTX Series **Tesla T Series NVIDIA Turing Architecture** (compute capabilities 7.x) **DRIVE/JETSON Tesla V Series** Quadro GV Series **NVIDIA Volta Architecture AGX Xavier** (compute capabilities 7.x) Tegra X2 GeForce 1000 Series **Quadro P Series Tesla P Series NVIDIA Pascal Architecture** (compute capabilities 6.x) -mbedded Workstation Desktop/Laptop

### **More Resources**

You can learn more about CUDA at

- CUDA Programming Guide ([docs.nvidia.com/cuda](http://docs.nvidia.com/cuda/index.html))
- CUDA Zone tools, training, etc. ([developer.nvidia.com/cuda-zone](https://developer.nvidia.com/cuda-zone))
- Download CUDA Toolkit & SDK [\(www.nvidia.com/getcuda](http://www.nvidia.com/getcuda))
- Nsight IDE (Eclipse or Visual Studio) [\(www.nvidia.com/nsight\)](http://www.nvidia.com/nsight)

## **Acknowledgments**

- Educational materials from [NVIDIA Deep Learning Institute via](https://www.nvidia.com/en-in/training/) its University Ambassador Program.
- Support from [Texas A&M Engineering Experiment Station \(TEES\)](https://tees.tamu.edu/), [Texas](https://tamids.tamu.edu/) [A&M Institute of Data Science \(TAMIDS\)](https://tamids.tamu.edu/), and [Texas A&M High](https://hprc.tamu.edu/) [Performance Research Computing \(HPRC\)](https://hprc.tamu.edu/).
- Support from [NSF OAC Award #2019129](https://www.nsf.gov/awardsearch/showAward?AWD_ID=2019129&HistoricalAwards=false) MRI: Acquisition of FASTER -Fostering Accelerated Sciences Transformation Education and Research
- Support from [NSF OAC Award #2112356](https://www.nsf.gov/awardsearch/showAward?AWD_ID=2112356) Category II: ACES -Accelerating Computing for Emerging Sciences

## **Tesla A100 GPU Node**

### **Device 0: "A100-PCIE-40GB"**

 **CUDA Driver Version / Runtime Version 11.2 / 11.0 CUDA Capability Major/Minor version number: 8.0 Total amount of global memory: 40536 MBytes (42505273344 bytes) (108) Multiprocessors, ( 64) CUDA Cores/MP: 6912 CUDA Cores GPU Max Clock rate: 1410 MHz (1.41 GHz) Memory Clock rate: 1215 Mhz Memory Bus Width: 5120-bit L2 Cache Size: 41943040 bytes Warp size: 32 Maximum number of threads per multiprocessor: 2048 Maximum number of threads per block: 1024 Max dimension size of a thread block (x,y,z): (1024, 1024, 64) Max dimension size of a grid size (x,y,z): (2147483647, 65535, 65535) Concurrent copy and kernel execution: Yes with 3 copy engine(s) Run time limit on kernels: No Device has ECC support: Enabled Device supports Unified Addressing (UVA): Yes Supports Cooperative Kernel Launch: Yes**